# = Seoworld=

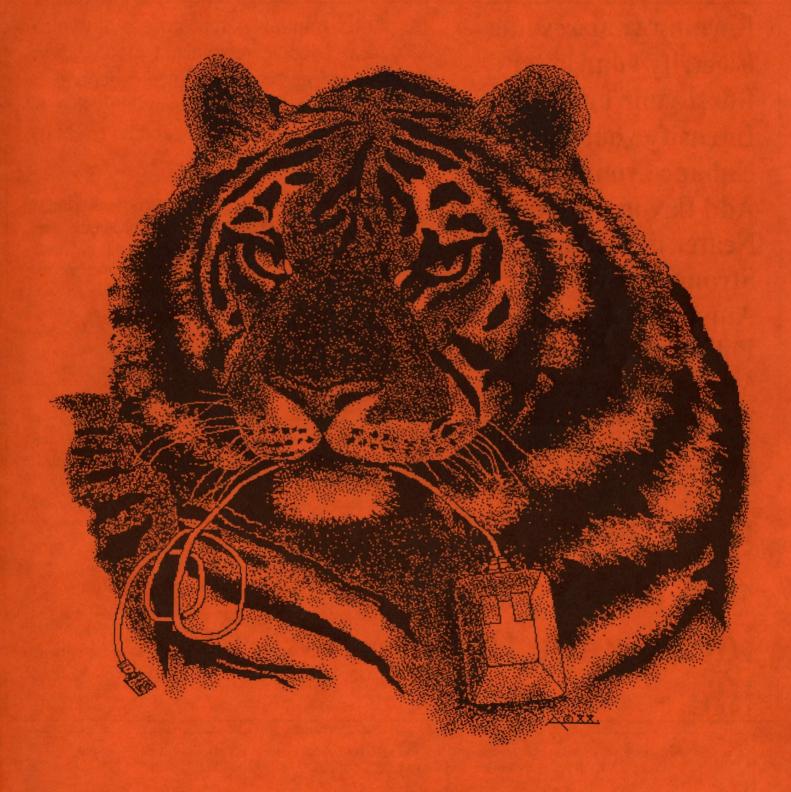

# Laser Printing center

Revamp your resume **Electrify your letters Boost your brochures Intensify your Invitations** Enhance your essays Add flavor to your flyers **Neater newsletters Stronger Sales Literature** Amplify your assets **Polished pronouns** Marvelous manuscripts **Resounding reports Fabulous fonts** Terrific term papers laser printing will make your ideas come to life!

Laser printing is the process by which ideas become recognized more easily; more readily accepted. This is ultimately the goal of anything that is printed ~ to stand apart and be read. To come to life!

LaserDirect is the leader in GEOS laser printed documents. We're here to help you obtain the laser printed results that you were expecting, not what you received. That's why we spend more money than anyone else on customer service, Informational Brochures, Monthly Informational Updates, Error Reports and a "Help Line." We want you to know as much as you can, or as much as you care to know, about creating GEOS laser printed documents.

The reason is simple. The more you know, the better results you'll obtain. Your flyer will be read, your resume will stand apart, your newsletter will be responded to. By getting your audience to *read* your words, you stand a greater chance of getting them to *act upon* your message. You're happy, we're happy, and all because you realized the potential of making your message stand apart.

Laser print it! It will make your ideas come to life! It doesn't cost much to keep your ideas from dying on the vine.

For more information on how laser printing can make your ideas come to life, you are strongly urged to mail us your request for our most recent Laser Printers' Kit.

POB 20913 Milwaukee, WI. 53220-0913 414-543-9923 Q-Link= Laser Skip

## **GEOWORLD**

The definitive magazine about GEOS

#### Issue Number 16

Printed by: TELEGRAPHICS Santa Barbara, CA

Roger Ledbetter
Publisher

Susan Lamb Editor

GEOWORLD is not affiliated with Berkeley Softworks, LaserDirect, Qlink, or Commodore Computers

Articles may be submitted by mailing on GEOS disk to:

GEOWORLD

38 Santa Ynez St. Santa Barbara, CA 93103

#### Subscription

12 issues \$20 1 issue \$2.50

Canada \$30 - Over Seas \$50

If mention has been omitted in any article, let it be known that GEOS, geoWrite, geoPaint, geoPublish, geoLaser, geoPubLaser, Text Grabber & Graphics Grabber are Trademarks of Berkeley Softworks.

Copyright 1988
GEOWORLD MAGAZINE
No part of this publication
may be reproduced by any
means without the written
permission of the Publisher.

#### Table of Contents

| 2  | World GEOS by                   |
|----|---------------------------------|
|    | Roger Ledbetter                 |
| 3  | BSW Contest Winners             |
|    | Berkeley Softworks              |
| 4  | Using GEOpublish                |
|    | Susan Puhn-Lamb                 |
| 6  | Customer Service Interview      |
|    | Steven Laughlin                 |
| 9  | GEOS Compatable                 |
|    | James Stubbe                    |
| 10 | Using geoPublish to Make Labels |
|    | Peter T. Hughes                 |
| 13 | GEOS Gems                       |
|    | Peter T. Hughes                 |
| 14 | Programing By Committee         |
|    | Joe Buckley                     |
| 16 | ICONtroller: One Mans Mouse     |
|    | John D. Ottini                  |
| 18 | geoProgrammer Symbol Refference |
|    | Bill Coleman                    |
| 21 | Mystic Jim Update               |
|    | Mystic Jim                      |
| 24 | When a Bug Pops Up              |
|    | Ine Ruckley                     |

Cover Graphics "Cat and Mouse" by Amy Laughlin

You will receive \$20 if Your GEOpaint art is used in GEOworld. Send it in today.

### As the world GEOS by...

Hello again and welcome to the 16<sup>th</sup> issue of GEOWORLD. There are many new readers that are not familiar with Us so I would like to take a little space to explain exactly what GEOWORLD is all about. GEOWORLD is Published from my home. I use 2 128 systems and also have a 64C set up in an office in town that allows me access to Their Apple Laserwriter +. I depend on Qlink for keeping in contact with other GEOS users. Many of the articles used in GEOWORLD are sent to me by modem. It works out extremely well that way. In fact, the report of the bug of Joe Buckleys program on RUN's Power Pak disk was sent to me to be included in this issue only days before GEOWORLD went to press. I do all of the offset printing with my shop that I have set up at home. Recently I have taken leave from my full time printing job to pusue My dream of being My own boss. I am busier now but the work is very rewarding.

GEOWORLD is committed to becoming bigger and better with each issue. At first it was tried to publish each month but it became harder as the size increased. Now GEOWORLD is published when there has been enough quality material to produce a full issue. This issue took about six weeks to produce.

My duties also include maintaining a database with subscription information for mailing GEOWORLD. For the first year it was easy to do and only took a few hours each month. Now because of the growth in readership problems are coming up that never were expected. The main problem is the database was set up using Data Manager for the 64. The data disk is now full (you can store only so many names You know), and since we have changed to publishing by issue number rather than by date the expiration dates have to be changed so that Everyone will still get the 6 or 12 issues they paid for. The new database will be in place by the time You get the next issue. I am having the company who handles the bulk mailing retype the mailing list into Their system. I will send them monthly updates and also maintain My own list of foriegn and first class subscriptions using GEOfile 128. For Your information, here is a reference chart to convert Your expiration date on the mailing label to the last issue You will receive.

| 7/88 = #16  | 4/89 = #25  |
|-------------|-------------|
| 8/88 = #17  | 5/89 = #26  |
| 9/88 = #18  | 6/89 = #27  |
| 10/88 = #19 | 7/89 = #28  |
| 11/88 = #20 | 8/89 = #29  |
| 12/88 = #21 | 9/89 = #30  |
| 1/89 = #22  | 10/89 = #31 |
| 2/89 = #23  | 11/89 = #32 |
| 3/89 = #24  | 12/89 = #33 |

On the newsfront, many calls to BSW have been made to find out more on version 2.0 GEOS for the 128. At press time I am sorry to say their is no solid details I can report. GEOS 128 is in fact being developed and from what I hear is going to have some extra features that the 64 dosn't have. From what I have been told GEOS 2.0 for the 128 won't be at the software stores though and will only be available by upgrade through BSW. Speaking of upgrades, I have had many people report they never got the 2.0 upgrade offer. BSW reportedly sent over 80,000 update notices to registered users. I for one never got it and most of the people whom I am in close contact never got it either. BSW assures Everyone that You can get the upgrade even without getting the offer. Just mail in the cover from Your GEOS manual along with \$25 + \$4.50 for S&H and they will make sure You get it. Early versions of 2.0 sent out had problems, and from what I have been told replacement copies have been sent for the first 1400 orders shipped. 2.0 is definitely a must for power GEOS users. GEOspell is much faster than the earlier version and the new desktop by far makes life in the GEOS universe much more efficient.

It has been most difficult to answer all of the personal questions that readers have sent to Me. The main reason is the fact that I am spending most of My time on producing GEOWORLD and writing a personal response to Your letters takes away from that valuable time. I am Happy to announce that Steve Laughlin has offered to answer all of Your questions, problems in the form of a new monthly column (see Steve's article on BSW customer service interview this issue). If You have tried the channels available through BSW and still need assistance please send Steve a brief letter explaining Your situation. Your question and a reply will be published in GEOWORLD. It is Our hope that by doing this many People who have the same problem will be able to find help. Steve's address is:

Steven Laughlin, 2636 Newhall St. #22, Santa Clara, CA 95050.

I would like to take this time to thank Everyone who has contributed to GEOWORLD by submiting an article, graphics, sending in ideas. The idea that has made GEOWORLD a success is to share experiences with GEOS among the users. To continue this success will remain up to the GEOS community by sending more material for Us to publish. Some really great material is ready for the next issue but more is always needed to continue Our growth. Please support GEOWORLD and the users of GEOS by contributing Your experiences. I'll get off My soapbox now, We are looking foward to hearing from You.

Roger Ledbetter / Publisher

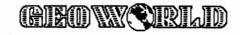

# The Winners Are Here!!

#### GEOS DeskTop Publishing Contest Winners

| Category/Division           | Winner            | Place       | Topic              |
|-----------------------------|-------------------|-------------|--------------------|
| Poster                      | John Mercante     | First       | Advertising        |
| Poster                      | Hillman Bearden   | Second      | Learn to fly       |
| Newsletter/Dot Matrix       | Edward Sturdevant | First       | Church youth       |
|                             |                   |             | group              |
| Newsletter/Dot Matrix       | Terry Riley       | Second      | Boy Scout          |
| Newsletter/Dot Matrix       | Michael Henderson | Third       | Fishing            |
| Newsletter/Laser            | Steven Kroll      | First       | Music band         |
| Newsletter/Laser            | Shawn Nau         | Second      | Report for Ohio    |
|                             |                   |             | Attorney General   |
| Newsletter/Laser            | Mike Mac Naughton | Third       | Stock investments  |
| Flyer/Dot Matrix            | Daniel O'Hara     | First       | Grocery store      |
| Flyer/Dot Matrix            | Jacques Caron     | Second      | Portrait of Albert |
|                             | -                 |             | Einstein           |
| Flyer/Dot Matrix            | Larry Scholte     | Third       | Computer store     |
|                             | -                 |             | advertisement      |
| Flyer/Laser                 | Larry Feaster     | First       | Video digitizing   |
| Flyer/Laser                 | Herbert Andrews   | Second      | Boat marina        |
| Flyer/Laser                 | Andrew Schuman    | Third       | Pediatrics         |
| Open/Dot Matrix             | Sean Huxter       | First       | Comic strip        |
| Open/Dot Matrix             | Frankie Ridolfi   | Second      | Building a rocket  |
| Open/Dot Matrix             | Susan Lamb        | Third (tie) | Greeting cards and |
|                             |                   |             | stationery         |
| Open/Dot Matrix             | Robert Meyer      | Third (tie) | Social studies     |
|                             |                   |             | report for deaf    |
|                             |                   |             | children           |
| Open/Laser                  | Roger Eller       | First       | Birth              |
|                             |                   |             | announcement       |
| Open/Laser                  | Bob Thomas        | Second      | Invitation to      |
|                             |                   |             | awards dinner      |
| Open/Laser                  | Brian Twede       | Third       | Work order for     |
|                             |                   |             | photography        |
|                             |                   |             | studio             |
| Honorable Mention *         | Bill Stanley      | N/A         | "Now I've Said     |
|                             |                   |             | My ABC's" letter   |
|                             |                   |             | book               |
| Honorable Mention *         | Dennis Frey       | N/A         | Design for         |
|                             | -                 |             | stencils on        |
|                             |                   |             | mirrors            |
| * (No prizes, but deserving | g of recognition) |             |                    |

Congratulations to the winners of the recent GEOS Desktop Publishing Contest. The winners will receive over \$20,000 in cash and prizes.

The winners, listed at left, were selected from several hundred entries and were judged on creativity, originality, composition, layout, content, and overall design.

Competition in the contest was tough, with entries reflecting a variety of creative uses. In addition to the winning topics at left, entries included such items as coloring books, business advertisements, school reports, club, church, and organization newsletters, employment applications, name tags, company logos, cookbooks, CAD drawings, house floorplans, flyers, dry cleaners advertisements that attach to hangers, and much more.

Thanks to all of the entrants for showing off the many uses of GEOS and geoPub-lish

A second Berkeley Softworks sponsored contest, the GEOS Programming Contest, has just concluded and entries are currently being judged. Winners will be announced in GEOWORLD.

In the next issue of GEOWORLD, look forward to an in-depth review of geoProgrammer 2.0, outlining improvements from the old version, and discussing how the new program takes advantage of the C128.

Keep an eye out for the issue after the next which will contain a review of Berkeley Softworks' yet to be released geoChart. geoChart will allow you to create area, bar, column, line, point, pie, unibar, and scatter charts. Data can be imported from geoCalc, geoFile, geoWrite, and text scraps. A complete list of all the features will be included.

# using geoPublish

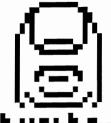

By Susan Puhn-Lamb

Thumbnail

When writing desktop publishing articles for newsletters or magazines, the author rarely has enough space to show full-size samples of finished projects. An effective way to explain a procedure or show a page layout is to include a reduction of the document within the article.

The full-page geoPaint reductions in my past articles could have been achieved by shooting the page with a copy camera, reducing, and then pasting the line art on the laser-printed page. One of the most practical features of desktop publishing is the ability to eliminate the paste-up and have all elements of the page in geoPublish document form.

There is a way to create the reductions in geoPaint form that takes several steps. First, the geoPaint page has to be imported to geoPublish. A full page requires five 128 geoPaint photo scraps which are fairly easy to align. If you are using 64 geoPaint, it will take fifteen scraps...difficult to align, but not impossible. Install the bitmaps in either page graphics or master page mode.

The next step is to select the *Paint PAGES* driver (from geoWrite Workshop), as the printer driver. You must also have a screen dump that will work with the driver. While in *preview display*, using the

screen dump will create a geo-Paint document called "Page 1". It will contain a reduction that is a little larger than a drawing window, so must be moved with two photo scraps. Figure 1. shows a page of geoPaint clip art that was reduced this way. Some of the detail drops out, but it is still satisfactory.

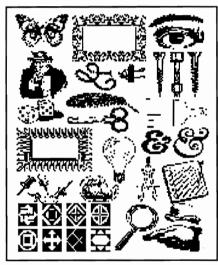

Figure 1.

There is now a program available that is a great improvement on this procedure. Thumbnail, by Joe Buckley, not only simplifies the process, but creates a much more detailed reduction. It is available on the RUN Magazine, GEOS Power This is one of the Pak disk. practical utilities most desktop publishing vet.

A superior feature of *Thumbnail* is the ability to adjust the *threshold* of the image. This is just like adjusting the exposure on a

camera. The threshold scale has 16 "exposures" to choose from, with 1 being the darkest. The default threshold value is 4, and corresponds to the geoPaint preview mode (Figure 2). Like all of Joe's programs, this one is very easy to use.

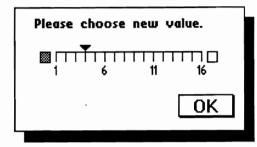

Figure 2.

After the threshold value is set, press Compress File, and full-page reduction displayed. You may either save this version to disk, or re-set the threshold value for a different "exposure". At this time, you are given an option of another great feature of the program. With Thumbnail, you can automatically save up to twelve reduced geoPaint pages in one geoPaint file. After the first file is created, each subsequent picture is merged following the one last saved on the page.

The geoPaint page that is created when you use the *merge* option has room for three rows of four reductions. There is space between the rows for titles or notations if you are using this method to catalog your geoPaint files.

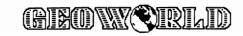

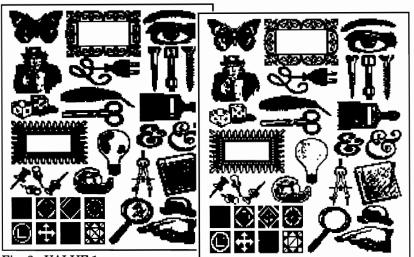

Fig. 3 - VALUE 1

Fig. 4 - VALUE 4

Using Thumbnail and screen dumps to create illustrations for desktop publishing has two advantages. First, it eliminates the cost and labor of camera work and pasteup. This can mean a considerable cost and time savings to a small home-based operation. Secondly, having all the page elements in a GEOS document file is an efficient way to retain a record of work you've produced.

In addition to using *Thumbnail* to create illustrations for articles or catalog your geoPaint documents, it can also be used to create greatly reduced art clips or icons. Experimenting with various-sized art will show how large the original must be to get the size you need. This is a very effective way to create custom icons to use with icon editors.

Pictured here are four different threshold values of the same page of clip art. Value one is too dark for this page, but could be used for a very light drawing that would normally drop out completely in preview mode.

Value twelve is too light as most single-pixel lines have dropped out. The program shows the effect of different values before saving, so the best exposure may be found for each different geoPaint document. The values above twelve lose a lot of detail, but open up very dark areas.

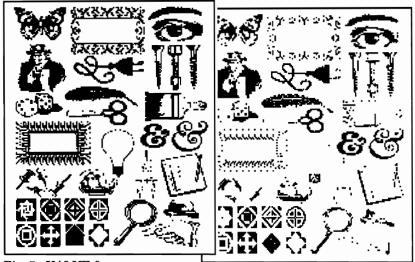

Fig. 5 - VALUE 8

Fig. 6 - VALUE 12

I must warn you that these reductions are longer than a geoPaint drawing window. To use them in geoPublish, they must be transferred in two photo scraps. I feel it is worth learning to match-up the sections.

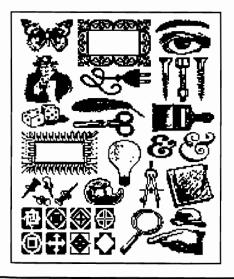

#### The Finished Illustration

The final version of the reduced page is created in geoPaint from several different "exposures". This is accomplished by moving the best sections of each to the version with the most detail.

The line and white space around the page must be added, since the original document has graphics drawn out to the margins.

In the next issue of GEOWORLD, I will attempt to explain how I transport multiple bitmaps to geo-Publish and fit them together to produce seamless, gap-less graphics.

If you have questions or tips to share, write to me:

Susan Puhn-Lamb 1764 Avenue B Yuma, AZ 85364 Q-Link: E-Mail *YumaLamb*.

### Customer Service Interview

By Steven Laughlin

Last issue I did an article on BSW customer service from my point of view. This time around, I instead went to Berkeley and interviewed many of the customer service representatives. This interview takes its position from the point of view of BSW and

not my own. Before I get too involved here, I want to take the time to thank Kelly for allowing me to interview her and many of her fine staff. Everyone was very friendly and most courteous. Thank you!

**Steve:** On an average day, approximately how many calls are answered by your dept.?

BSW REP: Each rep. handles between 60 and 90 calls per day, depending upon the length of the call. Most calls range 5 to 10 minutes in length. If we were to only answer phone calls, we could complete 300-400 calls per day. But we're also providing Q-Link and written support, so the phone volume ends up being lower.

**Steve:** Of the questions you answer over the phone, what percentage would you say are questions that are already answered in the manual?

**BSW REP:** Due to the curiosity and interest of our users most of our calls include a multitude of inquiries such as how to operate the program and information on new products. Many of the how-to questions involve responses that reiterate instructions in

the manual. Our newer manuals benefit from a rigorous Beta Test process along with the software to ensure clear and well-emphasized instructions. Beta testers help us out a lot because they do things to a program we might never think of. They usually have a vested interest in something they want the program to do and therefore will test a program even more

completely. We think of them as our "Haynes" people.

**Steve:** With the number of GEOS products expanding at a rapid pace, how much training do you receive on a new product before it is put into the hands

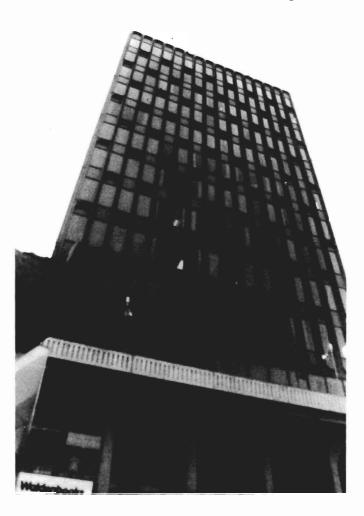

This is the Berkeley Softworks building located in downtown Berkeley California. BSW is located on the top floor (13th). of customers?

BSW REP: This is handled in two ways. First. with easier programs the reps are given a copy of the program and manual to learn on their own. In this way, they are more likely to stumble upon the same pitfalls a new user would. The involves second sessions with the engineering

department. One of the reps is given a demo by one of the engineers, and gets a chance to not only use the program, but to ask questions about specific features. Then the rep is assigned the responsibility of training the other reps on the program. This also helps to keep the lines of communication

within the department at an unusually high level. As far as in-house training goes, it would be great to have a product 3 weeks before release date, &

have the manual in front of us, but it is just not possible. With the volume of calls and letters we get, if we didn't do our product training in off-hours, we would be buried! So we have to try and achieve an even balance of product training and product knowledge, while still doing customer service. We can't sacrifice one for the other.

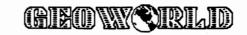

**Steve:** Do you see a large following for GEOS 128 products as for their 64 counterparts?

**BSW REP:** As far as plain numbers, no. There are significantly more 64's than 128's. But one thing's for sure, the following for the 128 is quite vocal and has made it possible for many of the more popular 64 versions to be ported to the 128.

**Steve:** Do you have any figures as far as how many users joined Q-Link because of GEOS?

**BSW REP:** To get those figures, you would need to contact Q-Link. It is obvious by some of the messages in the GEOS Arena, that there are a lot of users that did in fact join just for the help available there. One of the primary advantages of the Q-Link system is that there you are more likely to find another user that may have tested GEOS with a peripheral that we haven't. With so may possible combinations of hardware it would be impossible to test them all. Q-Link also provides an excellent source of feedback for us on GEOS products.

**Steve:** Speaking of feedback, how does this information get passed on in your company?

BSW REP: If the information concerns a serious problem such as a bug that causes the program to crash, we take that information directly to the engineers. One of the things we have here now is a binder that we use to keep track of possible bugs. If we are talking to a customer and he has a problem we are not sure about, we check the book to see if it may in fact be a bug. On the other hand, if it is a small problem that can be worked around, we note the problem and take it up with engineering in our regular weekly meeting with the engineering department. If the information concerns a request for a new product, it is passed to the supervisor, and then taken up with management for review.

**Steve:** Commodores are notorious for hardware problems. What ways do you recommend users find out whether their problem is software or hardware?

BSW REP: If at all possible, we recommend the user try the program in question on a friend's computer. This is why users groups are so helpful. If a person has a problem with a GEOS disk, at a users group meeting, they can try it on various different hardware to make sure the problem isn't in their computer system. Also it helps to check the manual for a listing of GEOS compatible hardware. Some printers and interface cards that have not been tested as compatible with GEOS can cause the program to hang up during the booting process unless they are disconnected.

**STEVE:** If there was one piece of advice you could give to users that would help prevent their having problems with GEOS now and in the future, what would that be?

BSW REP: The first thing I would recommend is

that users read the manual thoroughly. The program can be used most effectively when the user is familiar with not only GEOS terms, but with the many commands and shortcuts. Also if a customer has a problem. Don't panic! Just go back and re-read sections in the manual covering the steps they are Many times the manual will have not attempting. only shortcuts for what they want to do, but ways to avoid possible problems. Another important thing users should remember is to boot GEOS with only one disk and keep the other disk tucked away in a safe spot. This way if the one fails, the backup is always there. Also the boot disk is intended as just that. A disk to boot GEOS. Once the user has booted GEOS, they should remove it and tuck it away and just use their work disks from that point on. Another point about the GEOS boot disk, is that users should never put files on the boot disk from other sources. If they can get a program from the public domain, these programs should only be put on work disks. This way if the file damages the disk in any way, only a work disk will be damaged.

**Steve:** Any other advice you'd like to give to users? **BSW REP:** Yes, if a user moves, they should send us a card letting us know the new address. This way the registration can be updated and they will continue to receive the GEOS News, and any upgrade notices. I would also like to remind users that the quickest way to obtain a customer service response is through the phone and on Q-Link. We can answer 4 to 6 telephone calls in the time it takes us to write a single letter. If it is necessary to send a letter, it is a good idea to include a daytime phone number so that if time permits we can call the user with the answer.

Steve: This ends our interview, if you have any questions you can contact me through Geoworld. If you would like to see more of this type of article, leave E-mail with GEOWORLD on Q-link, or just write to the publisher. If you would like to see more interviews, remember that these kinds of interviews take a great deal of time, and not all people will be available at all times. If enough people want to see more, I will try to make contact with the right people at BSW to see about arrainging possible interviews. If you write to Geoworld, please include some of the types of questions you would like to see answered. Also if there are any specific types of articles you would like to see more of in the future, let Roger know so he can pass this information to the writers and we will try to accomodate. I hope you enjoyed reading the interview as much as I enjoyed writing it.

Steven Laughlin

Formerly StevenL14 on Q-link

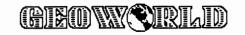

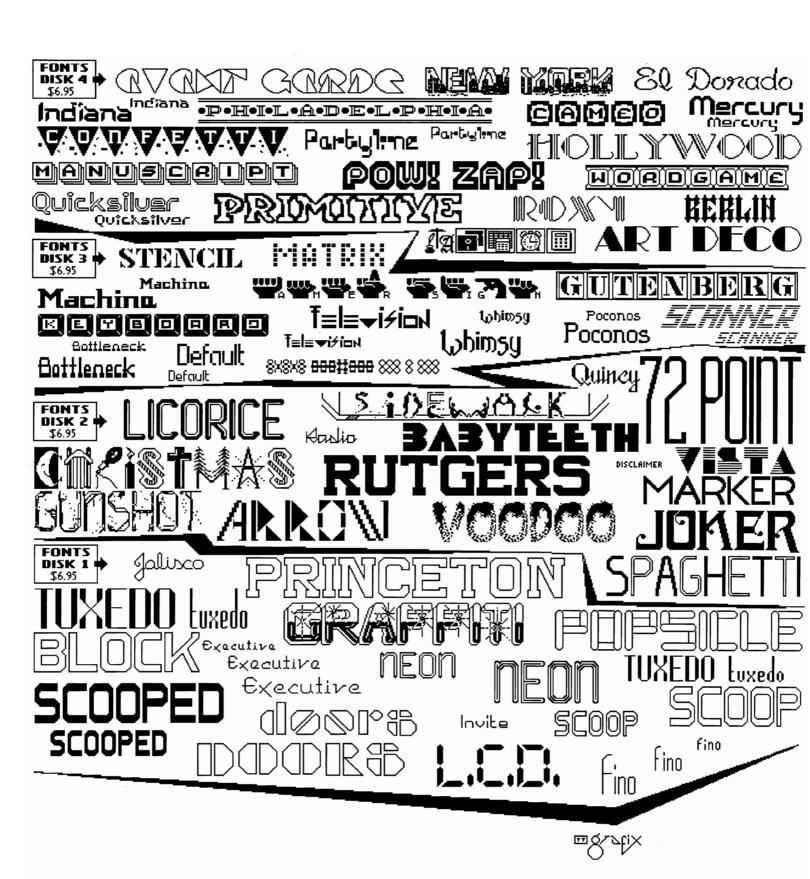

CHECK OR MONEY ORDER TO: TT grafix, 326 CLOTHIER SPRING ROAD, R.D. 1, MALVERN, PA 19355-9657

by James Stubbe OK

#### **COMPATIBLE**

#### A Little Success Goes a Long Way With GEOS

I think my mother still has the brown and white Smith-Corona electric typewriter. It is in her house somewhere, probably under a pile of old papers in the small utility closet across from her new electronic music studio. Two summers have passed since that typewriter was last used.

To many people computers can be very intimidating; Mom is no exception. When she received her first instant-teller banking card she was just a little hesitant to use (scared is more like it). Up to that point her computer experience had been limited to the old "its not OUR fault Mrs. Stubbe, its the computer's" excuse that utility companies give whenever something goes wrong with the bill. Not the type of thing that makes you want to trust a computer! The surprising thing is, she has always been fascinated by electronic music.

Her interest in electronic music began in the early seventies while she was working on her masters degree at San Jose State University. At that time she did a project on a small home built synthesizer my dad put together for her. Although she was unable to continue her pursuit at that time, a dream had been born. Enter the computer revolution.

Mom's first introduction to a personal computer was during one of her electronic music classes. It was an IBM clone, not the most user friendly computer (but better than punch cards). She loved working with the electronic instruments so she tolerated the computer, though she found it difficult to understand and use.

When I went home two summers ago, I brought something besides books, clothes, and the usual junk college students haul around with them; I brought home my new commodore SX-64 computer, color monitor, and printer. I set my system up on a table in the family room, not far from the typewriter desk.

Soon afterwards my mom found herself being dragged away from the letter she was typing by her 21 year old 'child' who was

determined to show off his new toy. I sat her down in front of the little SX-64, booted GEOS, and gave a her a short demonstration of what a "real" computer can do.

In no time the printer rattled with her first geoWrite document; A letter to my grandparents. My mom was amazed by how easy GEOS was to use (not at ALL like the IBM clone), and what it allowed her to do when compared to the typewriter. She loved the mouse and the pull down menus, and she went crazy with all the fonts.

I knew a fellow geoAddict when I saw one (like mother like son, I guess), and a month later we went down to a local electronic store to buy her a commodore 64c computer and 1541 disk drive. "This," I said, "can be the brain for your new music studio." She was ecstatic and I was number 1 sibling (which was fine with me). The dream was becoming a reality.

Its amazing how much can change in two short years. She now uses geoCalc for her class roster (she is a music instructor at the local junior college), geoDex for her addresses, and geoWrite for her letters and handouts. She has the most amazing room full of keyboards, synthesizers, recording equipment and computers, she is a telecommunications fanatic (especially when I introduced her to Email) and we exchange Email daily on Q-link, she writes music and is producing cable television programs for a public access television station, and now, when she uses her banking card, it is without the slightest bit of hesitation. And the electric typewriter? Well, at least it has a lot of nice music to listen to.

Isn't it funny what a little success with GEOS will do to some people?

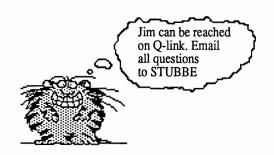

#### Using geoPublish to Make Labels

By Peter T. Hughes

GeoPublish is a very powerful text and graphics layout program. Text can be edited very easily and graphics can be placed anywhere, even beside text. Graphics can also be reduced in size and all the resolution is retained when printed on a laser printer. I wanted to create sharp-looking return address labels with a graphic on the left of the labels. GeoPublish is the perfect program for this job. Using GEOS fonts such as LW\_Roma, LW\_California, and LW\_Barrows that correspond to the PostScript LaserWriter fonts of Times, Helvetica, and Courier, I can get professional quality text.

geos | file | mode | disp | options

There are five things I have to do to create a page in geoPublish. The graphics will be prepared in geoPaint and copied out into a photo album. The text will be written in geoWrite and then it can be edited in the geoPublish editor. I then set ruler guides on the Master Page, put boxes for the flowed text on the Page Layout page, and place graphics on the Page Graphic page.

I wanted to have three different graphics for different labels. I made in geoPaint an image of a Commodore 64

and a monitor with a C= symbol on the screen for all my computer-related letters. I made a caricature of my twin brother and myself for mail to people know us. These are graphics that will be printed actual size about 1 x 1 inch; the size of a Print Shop graphic. The third graphic is a Quarter Horse head which I found in a Macintosh Wet Paint clip art collection and had converted to geoPaint format with MacGeoPaint. This image was about 2 x 2 inches and I would reduce to 1 x 1 inch in geoPublish.

LABELS 2

<del>X</del> ◆

Page: 1

In geoPublish you can only work on an 8 by 10 1/2 inch, not an 8 1/2 by 11 inch page. With horizontal margins set at the 1/2 inch and 8 inch marks and the vertical margins set at the 1/2 inch and 10 1/2 inch marks, you actually have a 7 1/2 by 10 inch page to

work on. To do labels 3 across and 11 down on standard size pre-cut label sheets the labels would have to be 1 inch high and 2 7/8 inches wide for a total of 33 labels per sheet. Because of the narrower margins in geoPublish I could only make 30 labels - 3 across and 10 down - that are 1 inch high and 2 1/2 inches wide. The narrower margins geoPublish uses are good sometimes because a 1/4 or 1/2 inch margin all around the page helps keep the text from being cropped by the copying machine. I also set horizontal tabs at the 3 and 5 1/2 inch marks and vertical tabs at every inch down the page

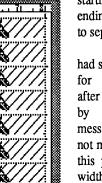

starting at 1/2 inch and ending at 10 1/2 inch marks to separate the labels.

In Page Layout mode I had started to make 30 boxes for text on each label, but after 16 boxes I was stopped by geoPublish with a message saying that I could not make any more boxes on this page. I made 10 pagewidth boxes which contained my address three times tabbed over in the editor for the first box. I copied this page which had a page break and pasted nine more times. I used 10 point LW\_California. I could

have used 9 point if I wanted to put more text across each label.

In Page Graphics mode I copied from the photo album my graphics and repeatedly pasted them on the page and used the cursor keys on the preview page to align the placements with pixel accuracy. I reduced the horse head graphic using scale to fit attribute. I placed small lines at the outside edges of the page as a guide for cutting the labels out with a paper cutter.

I printed the page on an NEC Silentwriter LC890 PostScript Page Printer and xeroxed this page onto Dennison 8 1/2" x 11" PRES-a-ply label sheets and cut the labels out. The labels came out great! They looked exactly like I expected and planned. I hope this article will help you make professional-quality labels.

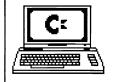

Peter & Paul Hughes 151 Randolph Street Canton, MA 02021

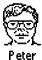

Paul

Peter & Paul Hughes 151 Randolph Street Canton, MA 02021

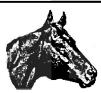

Peter & Paul Hughes 151 Randolph Street Canton, MA 02021

Sample return address labels created with geoPublish and printed on a PostScript laser printer.

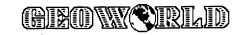

# GEOWORLD Disk #1 is now here!

Our first bi-monthly disk is ready to help increase your productivity using GEOS. This packed full, two sided disk includes many useful public domain programs used by the GEOWORLD staff. Some are old favorites & some brand new.

In addition to utilities, the disk features original clip art, fonts, full-page borders, and templates to inspire your own desktop publishing projects.

Large-size photo scraps for effortless importing to geoPublish.

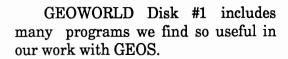

#### **Conversion Programs:**

Convert GEOS files to sequential format for uploading and convert sequential files you've downloaded back to GEOS format.

Convert a geoWrite document created by one version of the program to the format of a different version.

Convert Print Shop, PrintMaster, Newsroom, Doodle, or other standard bitmap graphics to geoPaint format.

Convert sequential text files to geoWrite format.

#### **Viewing Programs:**

View geoPaint documents fast without having geoPaint on the disk. This is a good way to search for clip art from many files.

View photo scraps that always seem to be left behind from a project before you dump them or overwrite something you forgot to save.

#### Other utilities:

Print directories, photo albums, screen displays, and documents.

Design patterns, icons, set the time, retrieve lost files, and enjoy better versions of desktop accessories.

#### **Fonts and Graphics:**

Designed by talented geoArtists to improve the quality of your document.

A88 ©.

#### ORDER YOUR DISK TODAY

Send \$10.00 check or money order with your request to: GEOWORLD DISK #1

38 Santa Ynez Street Santa Barbara, CA 93103

For more information contact GEOWORLD or YumaLamb on Q-Link.

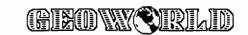

#### A GEOWORLD DISK EXCLUSIVE!

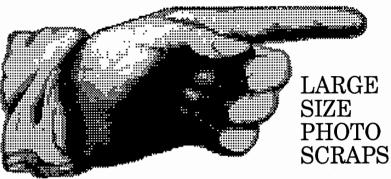

Larger-than-drawing-window clip art for your geoPublish documents. Each GEOWORLD disk will include photo albums of these large art clips some shown here, actual size.

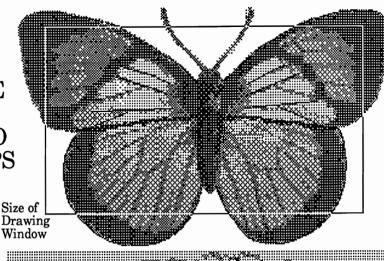

These clips utilize the full height of the screen.

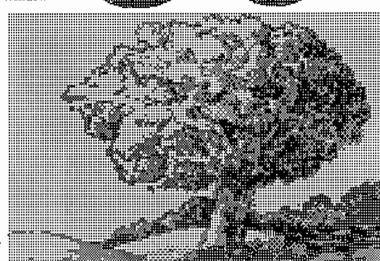

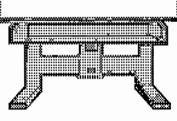

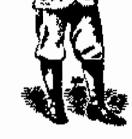

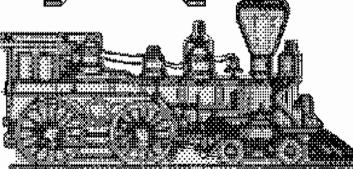

Shown on this page are some of the art clips included with GEOWORLD disk #1.

Large are cree of L especia mb n RLD. Large-size photo scraps are created by Susan Lamb of Lamb Art & Design especially for GEOWORLD.

GIEO WY SIRILID

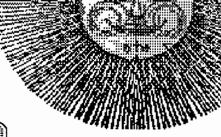

### GEOS - Invaluable Utilities for GEOS

By Peter T. Hughes

#### **Text Grabber**

Text Grabber is an application that will convert many Commodore word processor files to geoWrite format. Most formatting commands from the original word processor will be preserved when converting to geoWrite format (i.e., margins, bold and underlined text, etc.). If a word processor is not supported the formatting information will be lost when the file is converted to geoWrite format. There are forms for PaperClip, EasyScript, SpeedScript, WordWriter and three Generic forms for ASCII, PetASCII, and Screen Code text files. Even though it takes longer, text, while converting, can be viewed to show that the file is converted correctly. Text Grabber is made by Berkeley Softworks and is available on GEOS 2.0, geoWrite Workshop and geoPublish disks. Text Grabber is great for converting text files into GEOS so that fonts and styles may be added to enhance the documents.

#### **TransText**

TransText by Bill Sharp can be used to convert various types of ASCII files into a geoWrite format. This allows writers to move their old documents into the GEOS universe very easily. TransText will convert ASCII, PetASCII and Screen Code text files to geoWrite format. It will load PRG, SEQ, and USR text files and convert them into the proper format for geoWrite. A Form file must be a geoWrite 1.1 file that describes to TransText how to convert a particular type of text file. TransText's translation table is changeable by the user to customize it for his particular word processor files. To be able to program TransText you will need to know the various values of the different types of 'characters'. Most good programming books have the ASCII, PetASCII, and screen codes charts in their index.

#### Wrong Is Write

Wrong Is Write 6.3 by Joe Buckley (RED STORM) is an indispensable program for any writer and user of GEOS. For those people who consider it faster or easier to write in their favorite word processor and want to import text into geoWrite, or like the editing features of geoWrite and need to export text into a standard text file for transfering to other word processors or other computers, Wrong Is Write is the program for them. This program will allow one to convert geoWrite files between different versions of gcoWrite such as 1.1, 2.0 and 2.1. One neat feature is the ability to change the font, style and point size of an entire geoWrite document by selecting a previously saved text scrap of sample text in that font and style. The most useful feature is importing and exporting of sequential ASCII and PetASCII text files to and from geoWrite format.

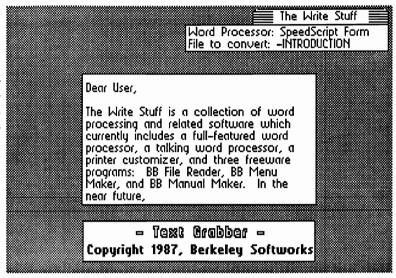

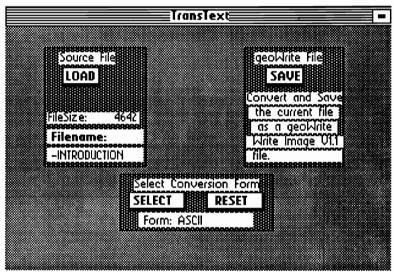

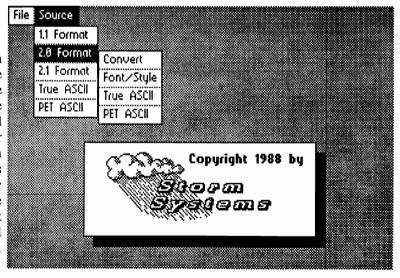

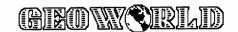

#### By Joe Buckley

A short time ago, Roger asked me to write a "review" of my two major programming works (major for me, at least). I thought it might be interesting to describe the clear and "well-thought-out" method I used while developing my programs & explain how many of their features were chosen.

The first program I created "by committee" was MacAttack, a MacPaint-togeoPaint file converter. I decided to write the program after I had used MacGeopaint by James Hastings-Trew for several months. MacGeopaint is the beautiful program that really created the demand for MacPaint files by geoPaint users.

MacGeopaint worked just great, but did have some limitations. The fast headstepping routines for disk were written for the 1541 only, and neither the 1581, the 1571 in double-sided mode, nor my 1764 REU were able to work with it. This situation was more than enough motivation for to write me GEOS-specific version of the program, where access to the REU and disk device independence would be a vast improvement on speed and working storage.

The program developed quite rapidly once I had a clear idea of the compression method used by MacPaint. I wrote it pretty much for my own use, so the final geoPaint file reflected my personal preferences, with the picture automatically centered and the colors changed to black on white.

At this point I decided that someone else might like the program and so I uploaded it to local bulletin boards and Quantum-Link. This is where the "committee" got its start. On one board, the users gave me a clear idea of what they thought the good and bad points were, by hacking my ideas to pieces with the programming equivalent of a machete.

Rob Tillotson pointed out that many people who use the Mac files like to print them using 72dpi printer drivers, so that a true "Mac-like" printout could be achieved. He demonstrated that with my preferred default centering, a 72dpi driver would chop off the right edge of the picture. This realization inspired the idea of optional centering.

The group also pointed out that my choices for the file colors were not everyone's cup of tea, and so the option for altering the colors came about.

I figured that some people wouldn't want to have the original Mac file hanging around, so I added the delete option for good measure.

Paul Hughes heard about my program from James Hastings-Trew and asked me to upload the program to his Graphics SIG on Quantum-Link. So, before the first version became available in the GEOS ARENA, a vastly improved version became live virtually overnight in the Graphic Utilities library.

This, my first major undertaking, showed how quickly my limited outlook on the project goals could be changed and realized in the program, for the benefit of others.

I managed to learn quite a few things when writing MacAttack, and had always planned on importing these changes to improve the old Writer's Revenge. program had quite a few obscure bugs that I learned how to kill, so a new version seemed in order. And while the MacAttack "development group" was, by and large, one that had a common reference point in the Connections BBS. the development group for my newest program, Wrong is Write ( a vast improvement on my old geoWrite file converter), was more widely dispersed.

The programming committee for this program came together over the earlier versions of the program. At the time, it seemed to be that I would barely finish one release, when someone would either find one of my bugs, or make a good suggestion for an improvement.

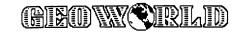

Even the original idea for the program itself was barely I noticed that there mine. manv people were on Quantum-Link who were after downloading upset geoWrite files, only to discover that they were in Writer's Workshop, or geoWrite 2.X, format and unreadable from geoWrite 1.X.

I applied what information was available in the GEOS Programmer's Reference Guide to write a crude file format converter. thought that I was through with the program until someone asked for the ability to convert geoWrite 2.1 format files. At the time geoWrite Workshop was just appearing and I didn't have a copy yet. I had no idea on what variations the new 2.1 file format had thrown our way.

Into the picture stepped George Wells. Literally overnight, he provided me with very detailed information that he had discovered on the variations in the new format -- which allowed me to go "by the book" in making the changes to the older release.

But even with all those changes, the program files were pretty much collecting dust until just recently, when I finally figured that I should deal with the bugs in the older versions, then the roof fell in.

Roger, our fearless publisher, asked if some types of modifications were feasible. He gave me three great suggestions (or headaches, depending on how you look at them):

1) A way to remove the

page breaks from geoWrite documents.

- 2) A way to change the font/style for an entire document at once, instead of one page at a time.
- 3) A way of getting geoWrite to allow for multiple printouts of a file unattended.

The only one that I found immediately approachable was the font/style change. The font/style changer was almost too easy to add to the program. Most of the code already existed within the program and could either be copied or borrowed. It took me about four hours to implement and that, as they say, was that!

That night, as luck would have it, I attended a meeting ofthe Foxboro Area Users Group Commodore (F.A.C.U.G.) where I made the mistake of opening my mouth about my iust "finished" Ted program. Roche. their president, suggested the possibility of exporting the ASCII text out of a geoWrite file. He said that there were several good ways to import text into geoWrite, but there weren't a whole lot of ways to export the text in either True ASCII or PET ASCII format.

Well, so much for leaving that project alone.

Here is where the Hughes twins get on this ride. I gave them a copy to look over for bugs and anything else they might notice about it. Of course they had to mention that the obvious next step after extracting text was to allow both types of ASCII files to be imported to any one of the three geoWrite file formats.

Virtually all of the best parts of my programs weren't my idea to begin with. I would only see the parts of the program that would be of use to me and would have been content with just that. Letting the "design team" grow to three or four good, knowledgeable users creates a source of ideas that wouldn't have been there otherwise and produced a dramatic improvement in program quality.

To be sure, there is also a downside to "programming by committee". A small, simple project may wind up growing beyond belief. Another of my main reasons for rewriting Writer's Revenge was to make the source code more understandable. After at least an extra week and a half of work, the code is about twice its old size and even less readable than before!

I've discovered that we programmers just have to "learn by doing" how much help to accept in creating programs. Getting advice from others is usually a mixed blessing, since several of the better ideas are usually beyond your programming skills as well. People may sometimes ask for the moon and you may promise yourself into a corner by agreeing to make an addition. I've managed to do just that on several occasions.

I'm sure there is a balance to be struck somewhere, but I, for one, have yet to find it.

--Joe Buckley, aka Red Storm

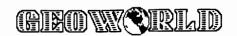

#### **ICONtroller: ONE MAN'S MOUSE**

By John D. Ottini

With the advent of GEOS (and it's many applications programs) we have seen several new products designed specifically with the GEOS user in mind. One such product is an input device developed by Suncom Accessories and appropriately named ICONtroller.

This product has been referred to by some individuals as a "glorified joystick", but I contend that it is in fact a poor man's mouse (and a good one at that!).

When Commodore released it's C1351 mouse (retail \$50) I rushed to my local computer store with the full intention of purchasing that little critter but what I returned with was the ICONtroller. Let me make two points very clear, one, decision not to purchase the mouse was not based on considerations financial (the ICONtroller retails for \$20, less than half the cost of a mouse). although it is a good consideration for some people. Two the C1351 mouse is an excellent product and I was personally quite impressed with the one I tested in the store. With these two important points out of the way allow me to draw an "analogy" between the C1351 mouse and the care and feeding of a small domestic pet...I hope you will find the irony both informative and amusing.

- 1. A small pet (mouse) requires plenty of attention (TLC)... you must keep it clean and healthy in order for it to live well and function for a long time.
- 2. It requires room to move around (desk space) and a safe place to play (a mouse mat).
- 3. Like "man's best friend", it is restrained by a long cord which continually seems to get in the way.
- 4. If it strays from home (your desk top) there is a distinct possibility for serious

injury
along
with
high
rehabillcontroller plugs into #1 joy port

itation costs.

5. If you have children... your pet (mouse) will require added attention especially when they are in the same room together.

Since I already had a wonderful pet, I decided the mouse was not for me. Seriously... if you read between

keyboard. In this stable position, it requires only one hand (two fingers) to use this marvelous tool, freeing your other hand for keyboard work. Unlike a mouse or regular joystick the cord is short and unobtrusive (just long enough to plug into #1 joystick port) and best of all, the ICONtroller cannot be accidentially knocked off the desk or misplaced

the lines you will understand

why I decided the ICONtroller

was better suited for my

only a miniature joystick? The

answer is yes... and no! Yes,

because in some ways it functions like a joystick in that

it moves in 8 directions (it does not have 360 degree flexibility

like the mouse) and visibly it

looks like a small joystick... yet

no, because it goes beyond the

functions of a joystick with

almost "mouse-like" qualities.

Perhaps it can be described as a

combination of both worlds.

Unlike a joystick it is small and

attaches (with adhesive tabs) to

the lower right corner of your

Isn't the ICONtroller really

personal GEOS needs.

The cursor response using GEOS is excellent & remember that the Preference Manager allows you to control cursor speed and acceleration. This is particularly useful when using the ICONtroller with geoPaint.

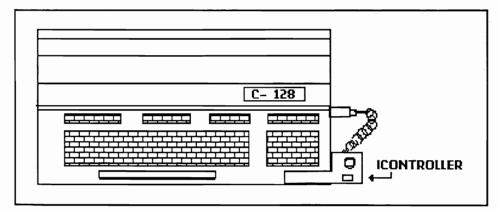

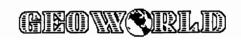

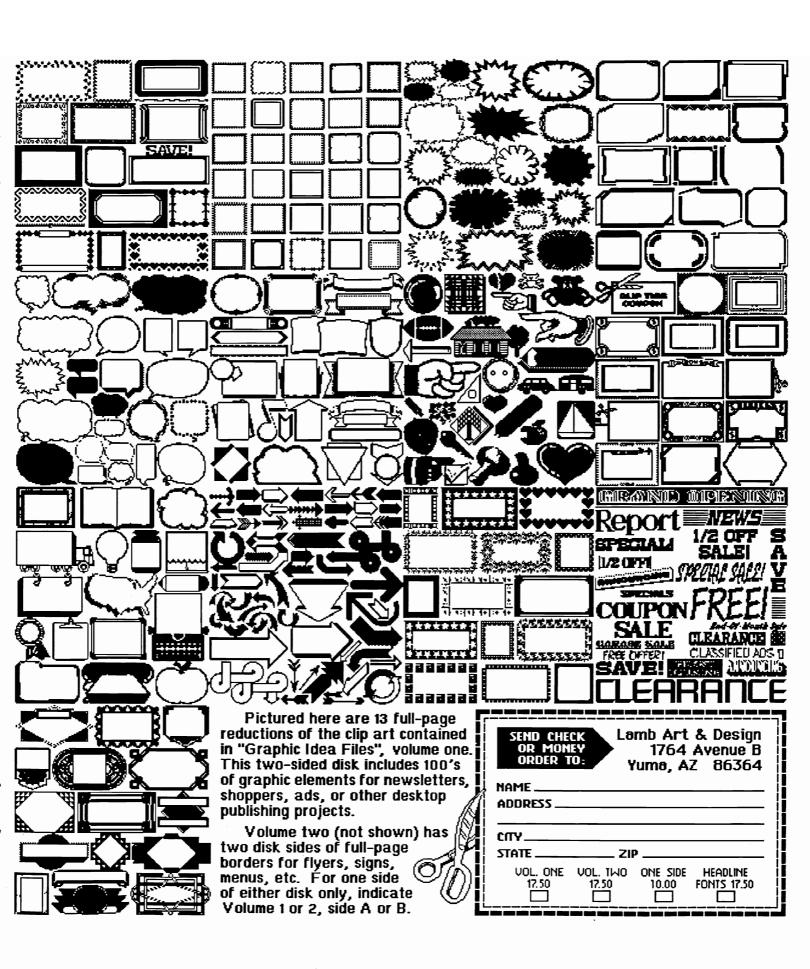

### geoProgrammer Symbol Reference

By Master Blaster

| a0==\$fb               |
|------------------------|
| a0H==\$fc              |
| a0L==\$fb              |
| a1==\$fd               |
| a1H==\$fe              |
| a1L==\$fd              |
|                        |
| a2==\$70               |
| a2H==\$71              |
| a2L==\$70              |
| a3==\$72               |
| a3H==\$73              |
| a3L==\$72              |
| a4==\$74               |
| a4H==\$75              |
| a4L==\$74              |
| a5==\$76               |
| a5H==\$77              |
| a5L==\$76              |
| a6==\$78               |
| a6H==\$79              |
| a6L==\$78              |
| a7==\$7a               |
| a7H==\$7b              |
| a7L==\$7a              |
| a8==\$7c               |
| a8H==\$7d              |
| a8L==\$7c              |
| a9==\$7e               |
| a9H==\$7f              |
| a9L==\$7e              |
| alarmSetFlag==\$851c   |
| alarmTmtVector==\$84ad |
| alphaFlag==\$84b4      |
| appMain==\$849b        |
| ALARMMASK=%00000100    |
| ANY FAULT=%11111000    |
| APPLICATION=6          |
| APPL_DATA=7            |
| APP_RAM=\$0400         |
| APP_VAR==\$7F40        |
| ASSEMBLY=2             |
| AUTO EXEC=14           |
| AllocateBlock==\$9048  |
| AppendRecord==\$c289   |
| BACKSPACE=8            |
| BACK_SCR_BASE==\$6000  |
| BAD BAM=6              |
| bakclr0==\$d021        |
| bakclr1==\$d022        |
| bakclr2==\$d023        |
| bakclr3==\$d024        |
| baselineOffset==\$0026 |
| BASIC=1                |
|                        |
| BBMult==\$c160         |
| BFR_OVERFLOW=11        |
| BLACK=0                |
| BLOCKED_BIT=6          |
| BLUE=6                 |
| BMult==\$c163          |

BOLDON=24 BOLD BIT=6 BRKVector==\$84af BROWN=9 BYTE DEC ERR=\$2E BitOtherClip==\$c2c5 BitmapClip==\$c2aa BitmapUp==\$c142 bkvec==\$0316 BldGDirEntry==\$c1f3 BlkAlloc==\$c1fc BlockProcess==\$c10c BootGEOS==\$c000 bootName==\$C006 CANCEL=2 CANCEL ERR=12 cardDataPntr==\$002c CalcBlksFree==\$c1db CallRoutine==\$c1d8 CBM=5 cia1base==\$DC00 cia2base==\$DD00 ChangeDiskDevice==\$c2bc ChkDkGEOS==\$c1de ClearMouseMode==\$c19c ClearRam==\$c178 CloseRecordFile==\$c277 CLR SAVE=%01000000 CMND\_FILE\_NUM=15 CmpFString==\$c26e CmpString==\$c26b COLOR MATRIX==\$8C00 CONSTRAINED=%01000000 CopyFString==\$c268 CopyString==\$c265 CPU DATA==\$0001 CPU DDR==\$0000 CR=13 CRC==\$c20e ctab==\$D800 curDevice==\$00BA curDirHead==\$8200 curDrive==\$8489 curHeight==\$0029 curIndexTable==\$002a curPattern==\$0022 curRecord==\$8496 curSetWidth==\$0027 curType==\$88c6 currentMode==\$002e CYAN=3 dataDiskName==\$8453 dataFileName==\$8442 DATA=3 DAT CHKSUM\_ERR=\$23 DBGETFILES=16 DBGETSTRING=13 DBGRPHSTR=15  $DBI_X_0=1$ 

DBI X 1=9 DBI X 2=17 DBI\_Y\_0=8 DBI Y 1=40 DBI Y 2=72 DBLK NOT THERE=\$22 DBOPVEC=17 DBSYSOPV=14 DBTXTSTR=11 DBUSRICON=18 DBVARSTR=12 DB USR ROUT=19 DEF DB BOT=127 DEF\_DB\_LEFT=64 DEF DB POS=\$80 DEF DB RIGHT=255 DEF DB TOP=32 DEL=0 DESK ACC=5 DEV NOT FOUND=13 DIR\_1581\_TRACK=40 DIR\_ACC\_CHAN=13 DIR TRACK=18 DISK=6 DISK BASE==\$9000 DISK DEVICE=11 DKGREY=11 DK NM ID LEN=18 DMult==\$c166 DOS\_MISMATCH=\$73 DRV 1541=1 DRV 1571=2 DRV 1581=3 DRV\_NETWORK=15 DRV\_NULL=0 DSK\_ID\_MISMAT=\$29 DShiftLeft==\$c15d DShiftRight==\$c262 DYN SUB MENU=\$40 Dabs==\$c16f Ddec==\$c175 Ddiv==\$c169 DeleteFile==\$c238 DeleteRecord==\$c283 DisablSprite==\$c1d5 dateCopy==\$C018 dav==\$8518 dblClickCount==\$8515 diskBlkBuf==\$8000 diskOpenFlg==\$848a dispBufferOn==\$002f dir2Head==\$8900 dirEntryBuf==\$8400 dlgBoxRamBuf==\$851f Dnegate==\$c172 DoDlgBox==\$c256 Dolcons==\$c15a DolnlineReturn==\$c2a4 DoMenu==\$c151

DoPreviousMenu==\$c190 DoRAMOp==\$c2d4 DoneWithIO==\$c25f DrACurDkNm==\$841e DrBCurDkNm==\$8430 DrCCurDkNm==\$88dc DrDCurDkNm==\$88ee DrawLine==\$c130 DrawPoint==\$c133 DrawSprite==\$c1c6 driveData==\$88bf driveType==\$848e END MOUSE==\$FFFA EOF=0 ESC GRAPHICS=16 ESC\_PUTSTRING=6 ESC RULER=17 EXP BASE==\$DF00 EnablSprite==\$c1d2 EnableProcess==\$c109 EnterDeskTop==\$c22c EnterTurbo==\$c214 ExitTurbo==\$c232 extclr==\$d020 FALSE=0 FG SAVE=%10000000 FILE NOT FOUND=5 FONT=8 FORWARDSPACE=9 FRAME\_RECTO=7 FROZEN BIT=5 FRST FILE ENTRY=2 FULL DIRECTORY=4 FUTURE1=7 FUTURE2=8 FUTURE3=9 FUTURE4=10 FastDelFile==\$c244 FetchRAM==\$c2cb FillRam==\$c17b FindBAMBit==\$c2ad FindFTypes==\$c23b FindFile==\$c20b FirstInit==\$c271 FollowChain==\$c205 FrameRectangle==\$c127 FreeBlock==\$c2b9 FreeFile==\$c226 FreezeProcess==\$c112 faultData==\$84b6 fileHeader==\$8100 fileSize==\$8499 fileTrScTab==\$8300 fileWritten==\$8498 firstBoot==\$88c5 GOTOX=20 GOTOXY=22 GOTOY=21 GRBANK0=%11

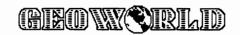

GRBANK1=%10 GRBANK2=%01 GRBANK3=%00 GREEN=5 GREY=12 Get1stDirEntry==\$9030 GetBlock==\$c1e4 GetCharWidth==\$c1c9 GetDimensions==\$790c GetDirHead==\$c247 GetFHdrInfo==\$c229 GetFile==\$c208 GetFreeDirBlk==\$c1f6 GetNextChar==\$c2a7 GetNxtDirEntry==\$9033 GetPtrCurDkNm==\$c298 GetRandom==\$c187 GetRealSize==\$c1b1 GetScanLine==\$c13c GetSerialNumber==\$c196 GetString==\$c1ba GotoFirstMenu==\$c1bd GraphicsString==\$c136 arcntrl1==\$d011 arcntrl2==\$d016 grirq==\$d019 grirgen==\$d01a grmemptr==\$d018 HDR CHKSUM ERR=\$27 HDR NOT THERE=\$20 HOME=11 HORIZONTAL=%00000000 HorizontalLine==\$c118 hour==\$8519 ICONSON BIT=5 INCOMPATIBLE=14 INPUT 128=15 INPUT BIT=6 INPUT\_DEVICE=10 INSUFF SPACE=3 INV\_RECORD=8 INV\_TRACK=2 IO\_IN=\$35 IRQ VECTOR==\$fffe ITALICON=25 ITALIC BIT=4 ImprintRectangle==\$c250 InitForIO==\$c25c InitForPrint==\$7900 InitMouse==\$fe80 InitProcesses==\$c103 InitRam==\$c181 InitTextPrompt==\$c1c0 InsertRecord==\$c286 InterruptMain==\$c100 InvertLine==\$c11b InvertRectangle==\$c12a IsMseInRegion==\$c2b3 i BitmapUp==\$c1ab i FillRam==\$c1b4 i FrameRectangle==\$c1a2 i GraphicsString==\$c1a8 i ImprintRectangle==\$c253 i MoveData==\$c1b7

i PutString==\$c1ae i\_RecoverRectangle==\$c1a5 i Rectangle==\$c19f iconSelFlag==\$84b5 inputData==\$8506 inputDevName==\$88cb inputVector==\$84a5 intBotVector==\$849f intTopVector==\$849d interleave==\$848c irqvec==\$0314 isGEOS==\$848b KEYPRESS BIT=7 KEY BPS=24 **KEY CLEAR=19** KEY DELETE=29 KEY\_DOWN=17 KEY F1=1 KEY F2=2 KEY F3=3 KEY\_F4=4 KEY F5=5 KEY\_F6=6 KEY F7=14 KEY\_F8=15 KEY\_HOME=18 KEY INSERT=28 KEY\_INVALID=31 KEY LARROW=20 KEY LEFT-BACKSPACE KEY\_RIGHT=30 KEY\_RUN=23 KEY STOP=22 KEY\_UP=16 KEY\_UPARROW=21 KRNL BAS IO IN=\$37 KRNL IO IN=\$36 kernalVectors==\$031A keyData==\$8504 keyVector==\$84a3 LF=10 LINETO=2 LTBLUE=14 LTGREEN=13 LTGREY=15 LTRED=10 LdApplic==\$c21d LdDeskAcc==\$c217 LdFile==\$c211 LoadCharSet==\$c1cc leftMargin==\$0035 ipxpos==\$d013 lpypos==\$d014 MAX\_CMND\_STR=32 MEDGREY=12 MENUON BIT=6 MENU ACTION=\$00 MOUSEON BIT=7 MOUSE BASE==\$FE80 MOUSE BIT=5

MOUSE JMP==\$FE80

MOUSE SPRNUM=0

MOVEPENTO=1

MainLoop==\$c1c3

MouseOff==\$c18d MouseUp==\$c18a MoveData==\$c17e mob0clr==\$d027 mob0xpos==\$d000 mob0ypos==\$d001 mob1clr==\$d028 mob1xpos==\$d002mob1ypos==\$d003 mob2clr==\$d029 mob2xpos==\$d004 mob2vpos==\$d005 mob3clr==\$d02a mob3xpos==\$d006 mob3ypos==\$d007 mob4clr==\$d02b mob4xpos==\$d008 mob4ypos==\$d009 mob5clr==\$d02c mob5xpos==\$d00a mob5ypos==\$d00b mob6clr==\$d02d mob6xpos==\$d00c mob6ypos==\$d00d mob7clr==\$d02e mob7xpos==\$d00e mob7ypos==\$d00f mobbakcol==\$d01f mobenble==\$d015 mobmcm==\$d01c mobmobcol==\$d01e moborior==\$d01b mobx2==\$d01dmoby2==\$d017 maxMouseSpeed==\$8501 mcmclr0==\$d025 mcmclr1==\$d026 menuNumber==\$84b7 minMouseSpeed==\$8502 minutes==\$851a month==\$8517 mouseAccel==\$8503 mouseBottom==\$84b9 mouseData==\$8505 mouseFaultVec==\$84a7 mouseLeft==\$84ba mouseOn==\$0030 mousePicData==\$84c1 mouseRight==\$84bc mouseTop==\$84b8 mouseVector==\$84a1 mouseXPos==\$003a mouseYPos==\$003c msbxpos==\$d010 msePicPtr==\$0031 NEWCARDSET=23 NEWPATTERN=5 NMI VECTOR==\$fffa NO=4 NOTIMER BIT=4 NOT GEOS=0 NO\_BLOCKS=1 NO\_SYNC=\$21

N TRACKS=35 NewDisk==\$c1e1 NextRecord==\$c27a NxtBlkAlloc==\$c24d nationality==\$C010 nmivec==\$0318 numDrives==\$848d OFFBOTTOM\_BIT=6 OFFLEFT BIT=5 OFFMENU\_BIT=3 OFFRIGHT BIT-4 OFFTOP\_BIT=7 OFF\_1ST\_M\_ITEM=7 OFF\_CFILE\_TYPE=0 OFF\_DB\_1STCMD=7 OFF\_DB\_BOT=2 OFF DB FORM=0 OFF DB LEFT=3 OFF\_DB\_RIGHT=5 OFF DB TOP=1 OFF\_DE\_TR\_SC=1 OFF DISK NAME=144 OFF FNAME=3 OFF\_GFILE\_TYPE=22 OFF\_GHDR\_PTR=19 OFF GSTRUC\_TYPE=21 OFF\_GS\_DTYPE=189 OFF HEIGHT ICON=5 OFF\_IC\_XMOUSE=1 OFF\_IC\_YMOUSE=3 OFF\_INDEX\_PTR=1 OFF\_MX\_LEFT=2 OFF MX RIGHT=4 OFF\_MY\_BOT=1 OFF\_MY\_TOP=0 OFF NM ICNS=0 OFF\_NUM\_M\_ITEMS=6 OFF NXT FILE=32 OFF NX ICON=8 OFF\_OP\_TR\_SC=171 OFF\_PIC\_ICON=0 OFF SIZE=28 OFF\_SRV\_RT\_ICON=6 OFF TO BAM=4 OFF WDTH ICON=4 OFF\_X\_ICON\_POS=2 OFF\_YEAR=23 OFF Y ICON POS=3 OK=1 OPEN=5 ORANGE=8 OS JUMPTAB==\$C100 OS ROM==\$C000 OS\_VARS==\$8000 OUTLINEON=26 **OUTLINE BIT=3** OUT\_OF\_RECORDS=9 O 128 FLAGS=96 O GHCMDR TYPE=68 O GHEND ADDR=73 O GHFNAME=77 O GHGEOS TYPE=69 O GHIC HEIGHT=3

NUM\_FILE\_TYPES=15

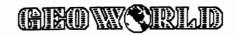

NULL=0

| O GHIC PIC=4                                 |
|----------------------------------------------|
| O_GHIC_PIC=4 O_GHIC_WIDTH=2                  |
| O_GHINFO_TXT=\$A0<br>O_GHP_DISK=97           |
| O_GHP_FNAME=117<br>O_GHSTR_TYPE=70           |
| O GHST ADDR=71                               |
| O_GHST_VEC=75<br>O_GH_AUTHOR=97              |
| OpenDisk==\$c2a1<br>OpenRecordFile==\$c274   |
| obj0Pointer==\$8ff8                          |
| obj1Pointer==\$8ff9<br>obj2Pointer==\$8ffa   |
| obj3Pointer==\$8ffb<br>obj4Pointer==\$8ffc   |
| obj5Pointer==\$8ffd                          |
| obj6Pointer==\$8ffe<br>obj7Pointer==\$8fff   |
| otherPressVec==\$84a9<br>PAGE_BREAK=12       |
| PEN XY DELTA=10                              |
| PEN_X_DELTA=8 PEN_Y_DELTA=9                  |
| PLAINTEXT=27                                 |
| PRG=2<br>PRINTBASE==\$7900                   |
| PRINTER=9<br>PURPLE=4                        |
| Panic==\$c2c2                                |
| PointRecord==\$c280<br>PosSprite==\$c1cf     |
| PreviousRecord==\$c27d<br>PrintASCII==\$790f |
| PrintBuffer==\$7906                          |
| PrntDiskName==\$8476<br>PrntFilename==\$8465 |
| PromptOff==\$c29e<br>PromptOn==\$c29b        |
| PromptOn==\$c296<br>PurgeTurbo==\$c235       |
| PutBlock==\$c1e7<br>PutChar==\$c145          |
| PutDecimal==\$c184                           |
| PutDirHead==\$c24a<br>PutString==\$c148      |
| pressFlag==\$0039                            |
| r0==\$0002<br>r0H==\$03                      |
| r0L==\$02<br>r10==\$0016                     |
| r10H==\$17                                   |
| r10L==\$16<br>r11==\$0018                    |
| r11H==\$19<br>r11L==\$18                     |
| r12==\$001a                                  |
| r12H==\$1b<br>r12L==\$1a                     |
| r13==\$001c                                  |
| r13H==\$1d<br>r13L==\$1c                     |
| r14==\$001e<br>r14H==\$1f                    |
| r14L==\$1e                                   |

| r15==\$0020                                    |
|------------------------------------------------|
| r15H==\$21                                     |
| r15L==\$20                                     |
| r1==\$0004                                     |
| r1H==\$05                                      |
| r1L==\$04                                      |
| r2==\$0006<br>r2H==\$07                        |
| r2L==\$06                                      |
| r3==\$0008                                     |
| r3H==\$09                                      |
| r3L==\$08                                      |
| r4==\$000a                                     |
| r4H==\$0b<br>r4L==\$0a                         |
| r5==\$000c                                     |
| r5H==\$0d                                      |
| r5L==\$0c                                      |
| r6==\$000e                                     |
| r6H==\$0f                                      |
| r6L==\$0e                                      |
| r7==\$0010<br>r7H==\$11                        |
| r7L==\$10                                      |
| r8==\$0012                                     |
| r8H==\$13                                      |
| r8L==\$12                                      |
| r9==\$0014                                     |
| r9H==\$15                                      |
| r9L==\$14<br>RAM_64K=\$30                      |
| RECTANGLETO=3                                  |
| RED=2                                          |
| REL±4                                          |
| REL_FILE_NUM=9                                 |
| RESET_VECTOR==\$fffc                           |
| REVERSE_BIT=5                                  |
| REV_OFF=19<br>REV_ON=18                        |
| RUNABLE_BIT=7                                  |
| ReDoMenu==\$c193                               |
| ReadBlock==\$c21a                              |
| ReadByte==\$c2b6                               |
| ReadFile==\$c1ff                               |
| ReadLink==\$904B                               |
| ReadRecord==\$c28c                             |
| RecoverAllMenus==\$c157<br>RecoverLine==\$c11e |
| RecoverMenu==\$c154                            |
| RecoverRectangle==\$c12d                       |
| RecoverVector==\$84b1                          |
| Rectangle==\$c124                              |
| RenameFile==\$c259                             |
| ResetHandle==\$c003                            |
| RestartProcess==\$c106                         |
| RstrAppl==\$c23e                               |
| RstrFrmDialogue==\$c2bf ramBase==\$88c7        |
| ramExpSize==\$88c3                             |
| random==\$850a                                 |
| rasreg==\$d012                                 |
| returnAddress==\$003d                          |
| rightMargin==\$0037                            |
| SCREEN_BASE==\$A000                            |
|                                                |

| SC_BYTE_WIDTH=40                                                                                                    |
|----------------------------------------------------------------------------------------------------|
| SC_PIX_HEIGHT=200                                                                                                    |
| SC PIX WIDTH=320                                                                                                    |
| SC SIZE=8000                                                                                                    |
| SECTOR=12                                                                                                    |
|                                                                                                    |
| SEQ=1                                                                                                    |
| SEQUENTIAL=0                                                                                                    |
| SET BLOCKED=%01000000                                                                                                    |
| SET_BOLD=%01000000                                                                                                    |
|                                                                                                    |
| SET_DB_POS=0                                                                                                    |
| SET_FROZEN=%00100000                                                                                                    |
| SET_ICONSON=%00100000                                                                                                    |
| SET INPUTCHG=%01000000                                                                                                    |
| SET_INFOTCHG=%01000000<br>SET_ITALIC=%00010000                                                                                                    |
|                                                                                                    |
| SET_KEYPRESS=%10000000                                                                                                    |
| SET_LEFTJUST=%10000000                                                                                                    |
|                                                                                                    |
| SET_MENUON=%01000000                                                                                                    |
| SET_MOUSE=%00100000                                                                                                    |
| SET_MSE_ON=%10000000                                                                                                    |
| SET NOSUPRESS=%00000000                                                                                                    |
| SET_NOTIMER=%00010000                                                                                                    |
| CET OFFICE OF 10000                                                                                                    |
| SET_OFFBOTTOM=%01000000<br>SET_OFFLEFT=%00100000                                                                                                    |
| SET_OFFLEFT=%00100000                                                                                                    |
| SET OFFMENU=%00001000                                                                                                    |
| SET OFFRIGHT=%00010000                                                                                                    |
| <b>—</b>                                                                                                    |
| SET_OFFTOP=%10000000                                                                                                    |
| SET_OUTLINE=%00001000                                                                                                    |
| SEI PLAINIEXI=0                                                                                                    |
| SET REVERSE=%00100000                                                                                                    |
| SET_RIGHTJUST=%00000000                                                                                                    |
|                                                                                                    |
| SET_RUNABLE=%10000000                                                                                                    |
| SET_SUBSCRIPT=%00000010                                                                                                    |
| SET_SUPERSCRIPT=%00000100<br>SET_SUPRESS=%01000000                                                                                                    |
| SET SUPPESS-%0100000                                                                                                    |
| OET_UNDEDUNE 0/4000000                                                                                                    |
| SET_UNDERLINE=%10000000                                                                                                    |
| SHORTCUT=128                                                                                                    |
| SPRITE_PICS==\$8A00                                                                                                    |
| STATUS==\$0090                                                                                                    |
|                                                                                                    |
| STRUCT_MISMAT=10                                                                                                    |
| ST_FLASH=\$80                                                                                                    |
| ST_INVERT=\$40                                                                                                    |
| ST_LD_AT_ADDR=\$01                                                                                                    |
|                                                                                                    |
| ST_LD_DATA=\$80                                                                                                    |
| ST_PR_DATA=\$40                                                                                                    |
| ST_WRGS_FORE=\$20                                                                                                    |
|                                                                                                    |
| ST WR BACK-\$40                                                                                                    |
| ST_WR_BACK=\$40                                                                                                    |
| ST_WR_BACK=\$40<br>ST_WR_FORE=\$80                                                                                                    |
| S1_WR_BACK=\$40<br>ST_WR_FORE=\$80<br>ST_WR_PR=\$40                                                                                                    |
| S1_WR_BACK=\$40<br>ST_WR_FORE=\$80<br>ST_WR_PR=\$40                                                                                                    |
| SI_WR_BACK=\$40<br>ST_WR_FORE=\$80<br>ST_WR_PR=\$40<br>SUBSCRIPT_BIT=1                                                                                                    |
| SI_WR_BACK=\$40<br>ST_WR_FORE=\$80<br>ST_WR_PR=\$40<br>SUBSCRIPT_BIT=1<br>SUB_MENU=\$80                                                                                                    |
| SI_WR_BACK=\$40<br>ST_WR_FORE=\$80<br>ST_WR_PR=\$40<br>SUBSCRIPT_BIT=1<br>SUB_MENU=\$80<br>SUPERSCRIPT_BIT=2                                                                                                    |
| SI_WR_BACK=\$40<br>ST_WR_FORE=\$80<br>ST_WR_PR=\$40<br>SUBSCRIPT_BIT=1<br>SUB_MENU=\$80<br>SUPERSCRIPT_BIT=2                                                                                                    |
| SI_WR_BACK=\$40<br>ST_WR_FORE=\$80<br>ST_WR_PR=\$40<br>SUBSCRIPT_BIT=1<br>SUB_MENU=\$80<br>SUPERSCRIPT_BIT=2                                                                                                    |
| SI_WR_BACK=\$40<br>ST_WR_FORE=\$80<br>ST_WR_PR=\$40<br>SUBSCRIPT_BIT=1<br>SUB_MENU=\$80<br>SUPERSCRIPT_BIT=2<br>SYSDBI_HEIGHT=16<br>SYSDBI_WIDTH=6                                                                                                    |
| SI_WR_BACK=\$40<br>ST_WR_FORE=\$80<br>ST_WR_PR=\$40<br>SUBSCRIPT_BIT=1<br>SUB_MENU=\$80<br>SUPERSCRIPT_BIT=2<br>SYSDBI_HEIGHT=16<br>SYSDBI_WIDTH=6<br>SYSTEM=4                                                                                                    |
| SI_WR_BACK=\$40<br>ST_WR_FORE=\$80<br>ST_WR_PR=\$40<br>SUBSCRIPT_BIT=1<br>SUB_MENU=\$80<br>SUPERSCRIPT_BIT=2<br>SYSDBI_HEIGHT=16<br>SYSDBI_WIDTH=6<br>SYSTEM=4<br>SYSTEM_BOOT=12                                                                                                    |
| SI_WR_BACK=\$40 ST_WR_FORE=\$80 ST_WR_PR=\$40 SUBSCRIPT_BIT=1 SUB_MENU=\$80 SUPERSCRIPT_BIT=2 SYSDBI_HEIGHT=16 SYSDBI_WIDTH=6 SYSTEM=4 SYSTEM_BOOT=12 SaveFile==\$c1ed                                                                                                    |
| SI_WR_BACK=\$40<br>ST_WR_FORE=\$80<br>ST_WR_PR=\$40<br>SUBSCRIPT_BIT=1<br>SUB_MENU=\$80<br>SUPERSCRIPT_BIT=2<br>SYSDBI_HEIGHT=16<br>SYSDBI_WIDTH=6<br>SYSTEM=4<br>SYSTEM_BOOT=12                                                                                                    |
| SI_WR_BACK=\$40 ST_WR_FORE=\$80 ST_WR_PR=\$40 SUBSCRIPT_BIT=1 SUB_MENU=\$80 SUPERSCRIPT_BIT=2 SYSDBI_HEIGHT=16 SYSDBI_WIDTH=6 SYSTEM=4 SYSTEM_BOOT=12 SaveFile==\$c1ed SetDevice==\$c2b0                                                                                                    |
| SI_WR_BACK=\$40 ST_WR_FORE=\$80 ST_WR_PR=\$40 SUBSCRIPT_BIT=1 SUB_MENU=\$80 SUPERSCRIPT_BIT=2 SYSDBI_HEIGHT=16 SYSDBI_WIDTH=6 SYSTEM=4 SYSTEM_BOOT=12 SaveFile==\$c1ed SetDevice==\$c2b0 SetGDirEntry==\$c1f0                                                                                  |
| SI_WR_BACK=\$40 ST_WR_FORE=\$80 ST_WR_PR=\$40 SUBSCRIPT_BIT=1 SUB_MENU=\$80 SUPERSCRIPT_BIT=2 SYSDBI_HEIGHT=16 SYSDBI_WIDTH=6 SYSTEM=4 SYSTEM=4 SYSTEM=\$C1ed SetDevice==\$c2b0 SetGDirEntry==\$c1f0 SetGEOSDisk==\$c1ea                                                                       |
| SI_WR_BACK=\$40 ST_WR_FORE=\$80 ST_WR_PR=\$40 SUBSCRIPT_BIT=1 SUB_MENU=\$80 SUPERSCRIPT_BIT=2 SYSDBI_HEIGHT=16 SYSDBI_WIDTH=6 SYSTEM=4 SYSTEM=4 SYSTEM=\$C1ed SetDevice==\$c2b0 SetGDirEntry==\$c1f0 SetGEOSDisk==\$c1ea SetMouse==\$fe89                                                      |
| SI_WR_BACK=\$40 ST_WR_FORE=\$80 ST_WR_PR=\$40 SUBSCRIPT_BIT=1 SUB_MENU=\$80 SUPERSCRIPT_BIT=2 SYSDBI_HEIGHT=16 SYSDBI_WIDTH=6 SYSTEM=4 SYSTEM=4 SYSTEM=\$C1ed SetDevice==\$c2b0 SetGDirEntry==\$c1f0 SetGEOSDisk==\$c1ea                                                                       |
| SI_WR_BACK=\$40 ST_WR_FORE=\$80 ST_WR_PR=\$40 SUBSCRIPT_BIT=1 SUB_MENU=\$80 SUPERSCRIPT_BIT=2 SYSDBI_HEIGHT=16 SYSDBI_WIDTH=6 SYSTEM=4 SYSTEM=4 SYSTEM=\$c1ed SetDevice==\$c2b0 SetGDirEntry==\$c1f0 SetGEOSDisk==\$c1ea SetMouse==\$fe89 SetNLQ==\$7915                                       |
| SI_WR_BACK=\$40 ST_WR_FORE=\$80 ST_WR_PR=\$40 SUBSCRIPT_BIT=1 SUB_MENU=\$80 SUPERSCRIPT_BIT=2 SYSDBI_HEIGHT=16 SYSDBI_WIDTH=6 SYSTEM=4 SYSTEM=4 SYSTEM_BOOT=12 SaveFile==\$c1ed SetDevice==\$c2b0 SetGDirEntry==\$c1f0 SetGEOSDisk==\$c1ea SetMouse==\$fe89 SetNLQ==\$7915 SetNextFree==\$c292 |
| SI_WR_BACK=\$40 ST_WR_FORE=\$80 ST_WR_PR=\$40 SUBSCRIPT_BIT=1 SUB_MENU=\$80 SUPERSCRIPT_BIT=2 SYSDBI_HEIGHT=16 SYSDBI_WIDTH=6 SYSTEM=4 SYSTEM=4 SYSTEM=\$c1ed SetDevice==\$c2b0 SetGDirEntry==\$c1f0 SetGEOSDisk==\$c1ea SetMouse==\$fe89 SetNLQ==\$7915                                       |

SlowMouse==\$fe83 SmallPutChar==\$c202 StartASCII==\$7912 StartAppl==\$c22f StartMouseMode==\$c14e StartPrint==\$7903 StashRAM==\$c2c8 StopPrint==\$7909 StringFaultVec==\$84ab SwapRAM==\$c2ce saveFontTab==\$850c savedmoby2==\$88bb scr80colors==\$88bd scr80polar==\$88bc screencolors==\$851e seconds==\$851b selectionFlash==\$84b3 sidbase==\$D400 spr0pic==\$8a00 spr1pic==\$8a40 spr2pic==\$8a80 spr3pic==\$8ac0 spr4pic==\$8b00 spr5pic==\$8b40 spr6pic==\$8b80 spr7pic==\$8bc0 string==\$0024 stringX==\$84be stringY==\$84c0 sysDBData==\$851d sysFlgCopy==\$C012 sysRAMFlg==\$88c4 TAB=9 TEMPORARY=13 TOTAL BLOCKS=664 TRACK=9 TRUE=-1 TXT\_LN\_1\_Y=16 TXT\_LN\_2\_Y=32 TXT\_LN 3 Y=48 TXT\_LN\_4\_Y=64 TXT\_LN\_5\_Y=80 TXT\_LN\_X=16 TestPoint==\$c13f ToBasic==\$c241 turboFlags==\$8492 ULINEOFF=15 ULINEON=14 UNDERLINE\_BIT=7 UNOPENED\_VLIR=7 UN\_CONSTRAINED=%00000000 UPLINE=12 USELAST=127 USR=3 UnblockProcess==\$c10f UnfreezeProcess==\$c115 UpdateMouse==\$fe86 UpdateRecordFile==\$c295 UseSystemFont=\$c14b usedRecords==\$8497 VERTICAL=%10000000 VIC\_XPOS\_OFF=24 VIC\_YPOS\_OFF=50 VLIR=1

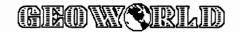

#### Mystic Jim 2388 Grape Denver Co 80207

Many thanks to all of you who have sent cards and good wishes about my recent illness: I seem to be getting better, and I'm sure all of you have had more to do with that than have all of my doctors. My doctor says I'm supposed to be resting, but that's driving me crazy, and how can anyone keep going without being able to do the things they like to do?? Since I've been pretty much tied down, reading your cards and letters is one of my greatest pleasures, and that really helps me keep going. Shareware and programming are the other things I like to do, and I'm going to do as much of that as possible from now on.

Bill Coleman (Master Blaster) is back home after his tour of duty with the navy, and already programming GEOS. Welcome back, Bill, we're looking forward to your latest stuff.

Fonts? Have we got fonts? Yep, that true fontmaster, Howard Fernald, keeps churnin' 'em out; and they look great, as usual. Howard's newest stuff will be available ASAP.

We've been getting lots of inquiries about our shareware membership program, and it's been a while since we've discussed it here, so here's how it works:

First, to get an idea of the kind of stuff we offer, you can get our introductory two-disk set of GEOS programs, free of charge; just call or drop us a line, and we'll send you the disks, along with more information about our shareware and other stuff.

If you like what you see, you could consider joining our shareware membership group. For fifty dollars, plus a twenty dollar yearly renewal fee you get:

- 1. Nine double-sided disks full of GEOS programs; some of these are public domain, but many, including the all-inclusive copy protection routines, are available from no other source. Dozens of additional disks are available on request; the first three are free, with a two dollar handling fee for each additional disk.
- 2. Full access to Mystic Jim's 20 megabyte, 24 hour, 300/1200 BAUD bulletin board system. All of our shareware is available here for downloading by members.

- 3. A six-issue subscription to GEOWORLD, the definitive magazine of GEOS. If you already subscribe, your subscription can be extended, or you may pay only forty dollars for membership.
- 4. Discounts on our non-shareware items, such as Tim's Timer Real Time Clock for GEOS.

Inquiries may be addressed to our the address listed above, or call (303) 321-3223 during normal business hours and on Saturday.

Everyone is welcome to sign on to our bulletin board at (303) 321-8954, anytime.

Many folks have expressed a desire for an internally-installed RTC that requires no soldering; we now have one that clips into place. Of course, the RTC that plugs into joystick port #2, with pass-through, is still available. Each of these cost \$49.95, or \$39.95 to members.

By the way, these RTCs work great with GEOS2.0, automatically displaying the correct time and date on booting.

BSW has kindly called our attention to a small boo-boo we made in releasing DeskTop 3.1 and 3.2; while their DeskTop1.3 is actually public domain, we don't have the right to MODIFY it. So, we promise not to offer 3.1 and 3.2 anymore, and we just know you all will destroy any copies you have. We're working on a program that will allow users to customise their own DeskTop1.3: that's legal.

Thank you Transactor magazine for your kind mention of our stuff in the September issue

It seems that Convert v2.1 (Bill Coleman's version) is no longer available on Q-Link; it does ALL GEOS file types including FONTS, SEQ and PRG. It's still available on our BBS, and on our disks.

Thanks again for your support: we're looking forward to hearing from you.

Best.

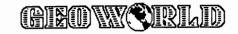

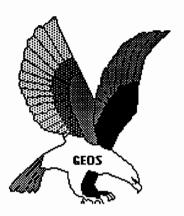

#### m NEW PROGRAMS Disk #1 a.b

#### <sup>n</sup> INTRO PROGRAMS Disk #2 a.b

This disk is sent to new acquaintances on request. On it are samples of the kinds of programs found on our shareware disks:

Bootstrap1.2, 1.3: Make bootable workdisks.

Input Drivers: 15 kinds, for joystick,
lightpens, KoalaPads, Super Sketch, and more.

Graphics convertors: for Commodore Hi-res and multi-color images; including KoalaPaint,
Peripheral Vision, etc.; to GEOS.

Desk Accessories: More than a dozen kinds, including screen dumps, icon editors, Auto Preference, etc.

GEOPaint grids and helpers.

#### <sup>n</sup>MISCELLANEOUS UTILITIES: Disk #2c.

More than two dozen new Desk Accessories and utilities.

#### <sup>n</sup>FONTS: Disk #3 a,b,c

Nearly 60 fonts.

#### <sup>c</sup>FONTASTIC: Disk #3e \$6.95, \$4.95

Font Grabber. Converts any Commodore character set, including Font Master, into GEOS 10 point fonts.

Font IDX. Read or edit the ID numbers of your fonts.

Font Data. Enter data statements representing character sets in memory for Grabbing. Grabbed Fonts. Thirty-six new ten-point fonts. HOWARD'S FONTS: Disk #3f.

12 of Howard Fernald's Pro fonts..

#### m FONT PRINT FILES Disk #3g

Print samples of all BSW and Mystic fonts. (also available in print: see printing section)

#### m PROGRAMMING: Disk #4a.

More than two dozen GEOS programming utilities of interest to programmers, including fixes for BSW's GEOS Tech guide.

#### m TECH MANUAL: Disk #4b.

Files containing Alex Boyce's Tech Manual, and the programs necessary for printing the manual. (also available in printed form. See printing section 9.

#### m PROGRAMMING128: Disk #4c.

Programs and files relating to GEOS128, GEOSCope and other GEOS Utilities.

m MYSTIC BBS TERMINALS: Disk#5a,b.

These terminal programs are all compatible

#### Mystic Jim's Shareware Update

with our BBS.

Master Blasterm. Very large buffer and good speed. Multiple character sets available.

Fast Term. Very "user friendly" terminal, with all features.

MultiTerm: Excellent program featuring modem nibbler for whole disk transfer.

#### m LIBRARY UTILITIES: Disk #5c.

Programs for linking and dissolving groups of programs for up- and downloading.

Library 7, 8.6

Arcaid, including self-dissolving ARC. Lynx IX.

SQ V2. and USQ V2. for compacting and uncompacting files.

#### m BBS INSTRUCTIONS: Disk #5d.

Documentation and instructions for our Bulletin Board. (available in printed form. See printing section.)

#### m GRAPHICS CONVERTS: Disk #6a, b.

Conversions for all of the following graphics images from each to the other and back:
KoalaPad, PrintShop, NewsRoom, PrintMaster, Flexidraw, Doodle, MacIntosh, Peripheral Vision, Edumate, RLE, FontMaster, etc, etc.... PShop X2: Double size of PrintShop graphics. GEOPaint forms and Grids.

Interceptor: A printer driver that "prints" to disk as a GEOPaint file. Add color or pixel-edit a GEOWRITE, GEOPublish, or any other printout.(by Master Blaster)

#### m PRINTER DRIVERS: Disk #7a.

More than 50 printer drivers, including Mills' double and quad-strike versions.

#### m PARA-PRINT DRIVERS: Disk #7b.

More than 50 parallel printer cable drivers. These special drivers are necessary for printing with parallel cables.

(lists of both kinds of drivers are available in printed form of Mystic Jim7s Documentation. (see printing section.)

#### <sup>m</sup>REAL TIME CLOCK UTILS: Disk #8a.

For use with our Tim's Timer RTC

Read RTC: Automatically (or manually) reads time from RTC into GEOS.

Write RTC: Set time and date in RTC.
Show Time 1.2, 1.3: Permanently display time in GEOS. (128 version coming soon.)
Reminder: At powerup of GEOS, reminds of special dates recorded in Calendar. (version for

special dates recorded in Calendar. (version for new E-Type RTCs, and for GEOS128, coming soon.)

Plans: Instructions for building your own RTC, or for internal installation.

<sup>m</sup> Satellite BBS: Disk #9a,b. Run a Mystic Jim's Bulletin Board in your area; programs must be tailored to your system and equipment. Write or call us.

m GAMES: Disk #10a.

GEOS Based games and puzzles; just a few, now, but more coming!

Solo Poker: A neat game of Solitaire.

CIRCE: A game of international intrugue.

Culture: Cells live and die in the culture medium of GEOS.

#### <sup>n</sup>Randy's Roundup: Disk R.

Utilities by Randy Winchester.

#### m HACK'N GEOS: Disk #11a.

GEOHacker 2.0: New foolproof version strips copy-protection from all the latest GEOS programs, including GEOS128 versions. Read and edit serial numbers. Un-install disks, so you can try again after a faulty installation. ( if you're into software piracy, please don't use our stuff; BSW is entitled to every nickel paid for their hard work and talent.)

Disk Digger:

Diskcompare: Compare any disk to any other to see the result of any operation.

GEOSMon: Go to monitor from any place in GEOS, and return.

GEOThreader: Step through job loops Disk Doctor64

Disk Doctor 128

m BASIC-8: One two-sided C128 Disk

To be used only with BASIC-8, the fantastic ultra-hires color graphics language for the C128, by Lou Wallace.

BASIC-Write, BASIC-Calc, and fonts, drivers, brushes, etc.

<sup>c</sup> <u>CLIP ART</u>: Over two dozen 2-sided disks.

\*N = non-members, M=members, C= added cost.

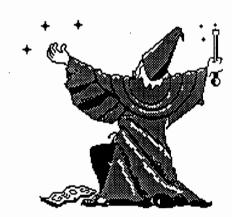

**Mystic Jim Enchants** 

the Eagle

VerWriteBlock==\$c223 VerifyRAM==\$c2d1 VerticalLine==\$c121 vdcClrMode==\$88be version==\$C00F vicbase==\$D000 WHITE=1 WR PR ON=\$26 WR VER ERR=\$25 WriteBlock==\$c220 WriteFile==\$c1f9 WriteRecord==\$c28f windowBottom==\$0034 windowTop==\$0033 YELLOW=7 YES=3 vear==\$8516 zpage=\$0000

#### ONE MAN'S MOUSE

It allows you to slow the cursor movement for more detailed linework.

After having used an ICONtroller for several months I am convinced that it is a very suitable substitute for the C1351 mouse..... it's not for everyone but nevertheless I highly recommend it. So next time you're in your local computer store put one to the GEOS test... remember seeing is believing.

--John D. Ottini

Editor's note:

I also use the ICONtroller because it offers more control than the mouse in geoPaint pixel edit mode. There is a place on the ICONtroller plug where the mouse can be plugged in so that either is available. With both mouse and joystick drivers on the disk, one can easily switch between the two devices.

--Susan Lamb

Musicians! Song Writers! Teachers!

I Typed this whole ad using Geowrite!

With my new MUSICFONT! System

#### IT HAS 6 FONTS THAT INCLUDE:

All notes in the violin range from low G to harmonic E. All durations from 1/16 to whole note. Sharps, flats, & naturals for the entire range. Variable spacing. Treble and bass clef, time signatures, rests, ending markers, etc., etc. A separate font for chord names. Tie bars for creating double staff.

PLUS my special boxed title font illustrated, and a borders font with a copyright key that does this: ②. PLUS a font that lets you type blank staff paper, with or without preset measure bars, in six sizes!

The system is limited to one note at a time – but you can get double notes by switching to Geopaint and drawing or copying them in.

I can type a normal (A-B) fiddle tune in less than 15 minutes. **You can too!** Send name and address with \$10 (includes P&H) to: Frank Tetler, 92 Washburns Lane, Stony Point, NY 10980. Do it Now!

#### When a Bug Pops Up By Joe Buckley

You may know, by this time, that I had been contacted by **RUN** magazine to create several small utilities for their GEOS Power Pack.

After the Commodore 64/128 & Amiga Computers Users Show in Boston on September 11, 1988, I let Randy Winchester run some tests on a copy of the program CardFile. In no less than ten minutes he ran into a bug which three months and at least four testers failed to stumble upon.

Once Randy (who, from this date on, will be one of my testers) described and demonstrated the bug to me, I was quickly able to identify its root cause.

As the manual says, you have a maximum text field size of 30 characters, unfortunately, if you do use 30 characters in a field, any text in the **next** field will be appended to those you've already entered above. If you already have text in the next field, it will be erased and any new text will then be appended to the field above.

The simplest method of repairing the program is to limit the text field size to only 29 characters.

As luck would have it, my quick diagnosis of the problem was of no practical use: **RUN** had just begun shipping the package this week.

After speaking with Lou Wallace, the organizer of the project, we agreed that a simple patch program was the only real solution to the problem.

Below you will find the BASIC listing for the patch itself. The only required action is that CardFile must be in the first directory entry position on page one of the desktop. (The easiest way to do this and avoid problems is to copy CardFile to a empty disk.) Once CardFile is the first file on your GEOS formatted disk, run the patch on the disk. There are no conversions of any sort necessary, but I strongly recommend that this patch be run on a copy of the program.

100 DIM Z(256):DR=8:NV=29 240 TH=Z(0):SE=Z(1):GOSUB 1000 110 OPEN 15, DR, 15: OPEN 2, DR, 2, "#" 250 Z(142)=NV:GOSUB 2000 120 TR=18:SE=1:GOSUB 1000:REM 1581 260 CLOSE 2:CLOSE 15:END **USE 40.3** 1000 PRINT#15,"U1"2;0;TR;SE 1010 FOR X=0 TO 255 130 TR=Z(3):SE=Z(4):GOSUB 1000 140 TR=Z(4):SE=Z(5):GOSUB 1000 1020 GET#2,A\$:A\$=A\$+CHR\$(0) 150 FOR T=1 TO 5 1030 Z(X)=ASC(A\$) 160 TR=Z(0):SE=Z(1):GOSUB 1000 1040 NEXT **170 NEXT** 1050 RETURN 180 Z(186)=NV:Z(236)=NV:GOSUB 2000 2000 PRINT#15,"B-P:"2;0 190 TR=Z(0):SE=Z(1):GOSUB 1000 2010 FOR X=0 TO 255 200 2020 PRINT#2, CHR\$(Z(X)); Z(32)=NV:Z(82)=NV:Z(132)=NV:Z(182)=NV: **2030 NEXT** Z(232)=NV:GOSUB 2000 2040 PRINT#15,"U2"2;0;TR;SE 210 TR=Z(0):SE=Z(1):GOSUB 1000 2050 RETURN 220 Z(28)=NV:GOSUB 2000 230 TR=Z(0):SE=Z(1):GOSUB 1000

# THERE ARE SOME THINGS YOU JUST CAN'T DO WITH GEOS... LUNTIL NOW, THAT IS.

Introducing **GEOS Power Pak\***, a collection of the most useful GEOS desktop accessories, utilities and applications ever assembled on one disk.

The editors of RUN magazine have packed this twosided disk with over a halfdozen useful programs, a wide variety of fonts and over a hundred illustrations to use with GEOS. It features the work of some of the BEST talent in the GEOS market, including telecommunications expert Bill Coleman; font designers and artists Susan Lamb, Tom Trevorrow and Shaun Jones; and GEOS programmers Joe Buckley and Wayne Dempsey. This assures you, the GEOS user, of increased productivity and ease of use each and every time you boot up GEOS.

Discover how it feels to be a GEOS power user with the GEOS Power Pak. This disk will give you features unavailable anywhere else.

For example:

#### APPLICATIONS

—geoTerm is the first terminal program for GEOS. Before the GEOS Power Pak, this application had the experts stumped. But now you can telecommunicate to BBSs and online networks, sending and receiving messages, attending confer"The editors of RUN have assembled the best talent in the GEOS community for this disk!"

ences and uploading and downloading programs.

—CardFile is a file manager that comes in handy to maintain lists. Use it as an address book or to keep lists of tapes, records or household items . . . the possibilities are endless.

#### FONTS

—Choose from a wide selection of character fonts and point sizes. All the fonts are original and unpublished. Suitable for letter writing, headlines or to spruce up any newsletter, memo or sign.

#### CLIP ART

-Pick from over one hundred illustrations to use in your own documents.

#### ACCESSORIES

- —Thumbnail is a unique program that reduces full-page geoPaint images for display on the screen and to save to disk. Catalog your geoPaint collection or paste images into a geoWrite document.
- —geoOrganizer is a disk utility that lets you rearrange your GEOS files quickly and easily.
- Pattern Editor lets you create your
   own fill patterns for use within geoPaint
   geoBreak. Enjoy this classic arcade
- —Convert 2.2. Convert GEOS data and programs for uploading and downloading with geoTerm.
- —Write Hand Man. Word and document analyzer.
- -AutoView. geoPaint slide show maker.
- -PaintView II. View geoPaint pages.

Like the original GEOS program, the **GEOS Power Pak** greatly enhances the capabilities of your C-64.

Let's face it. You've invested lots of time and energy learning to use GEOS. The GEOS Power Pak returns this investment tenfold with easy applications, expanded capabilities and increased productivity.

**GEOS Power Pak** revolutionizes the program that revolutionized your C-64.

\*GEOS Power Pak is a product of RUN magazine and is not connected with Berkeley Softworks, creator of GEOS, or Commodore, manufacturer of the C-64.

| YES! I want to add more computing power to my Commodore 64. Send me the GEOS POWER PAK from RUN magazine for \$24.97. |  |  |  |
|----------------------------------------------------------------------------------------------------|--|--|--|
| ☐ Check enclosed ☐ American Express ☐ MasterCard ☐ Visa  Card #                                                       |  |  |  |
| Exp. Date                                                                                                    |  |  |  |
| Address                                                                                                    |  |  |  |
| State Zip<br>Foreign Airmail, please add \$3.95 per order.                                                            |  |  |  |
| Mail to: ReRUN 80 Elm St. Peterborough, NH 03458 or call toll free 1-800-343-0728                                     |  |  |  |
| TSee                                                                                                    |  |  |  |

#### Put these geoDisk II icons to work for you!

Now you can easily cut and paste icons.

Can't open?

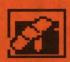

Disk Repair
A fix for sick disks

Safety first!

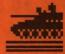

Disk Guard Keeps GEOS disks safe

100

Clowning around . . .

bigTop 128
Just for fun!

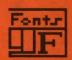

Which fonts did he use?

For geoWrite documents

Oops! Get your disks in order.

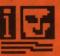

Saves icons in a Photo Album

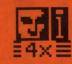

4X Icons
Save expanded (this size)
icons in a Photo Album

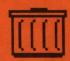

TrashPicker
Find lost treasures
in the wastebasket

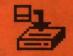

Prints a directory with all GEOS information

geoDisk II is now available. A 15 page laser printed manual includes a comprehensive list of available GEOS fonts. geoDisk II is only \$12.95. Also available: Randy's geoDisk, featuring SEQ->Text Scrap V2.0, the ultimate text conversion tool. Randy's geoDisk is only \$15. Get both geoDisks for \$22.50 and save.

Overseas orders please include \$3 for shipping. To order, send check or money orders to:

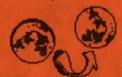

Antigrav Toolkit P.O.Box 1074, Cambridge, MA 02142

Turning the GEOS world on it's side!

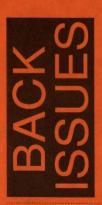

Issue Number 2,3,4,6,7,8,9 \$2.00 each postpaid Issue Number 10,11,12,13,14,15 \$2.50 each postpaid

Send check or money order to:

GEOWORLD 38 Santa Ynez St. Santa Barbara, CA 93103

| 40 |        | 000    |       |
|----|--------|--------|-------|
| 12 | Issues | - \$20 | 1.00  |
|    | 10000  | -      | ,,,,, |

Canada \$30.00 - Overseas Airmail \$50.00 US funds send check or Money order to:

GEOWORLD

38 Santa Ynez St. Santa Barbara, CA 93103

#### Subscribe to GEOWORLD!

Name

Address

City, State, Zip Code

New Subscription

Renewal